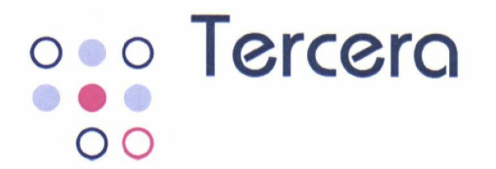

# **Offerte Tercera-GO! gemeente Huizen**

**© 2021 Tercera BV**

B'; Jan 1999

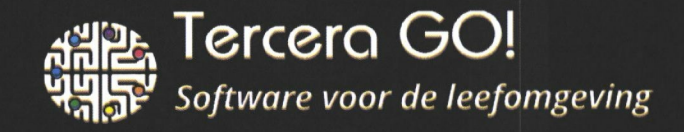

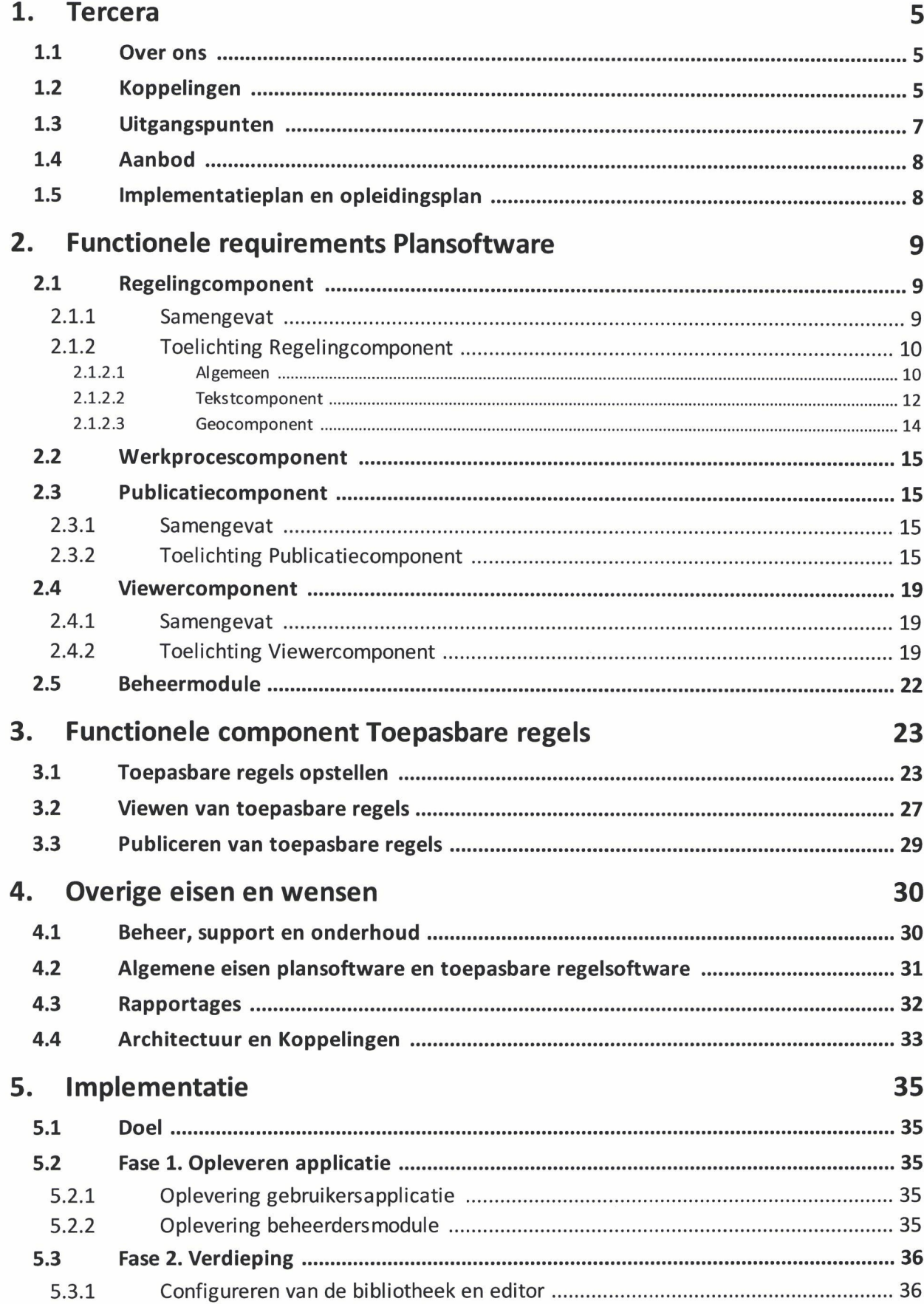

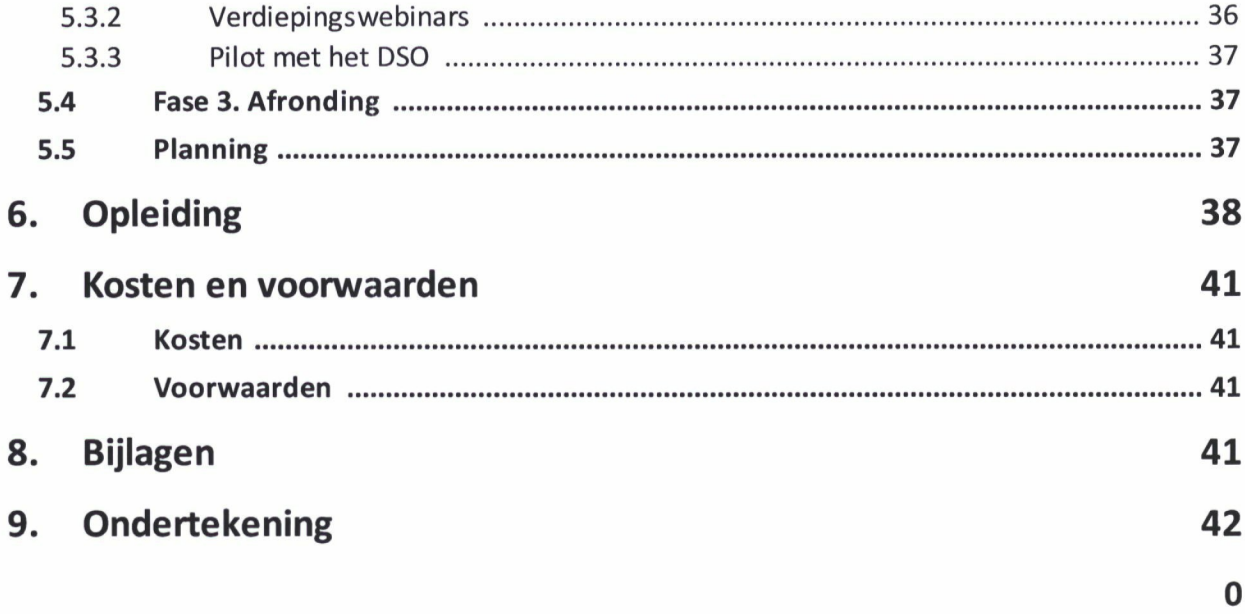

### **1 Tercera**

### **1.1 Over ons**

Tercera is in 2001 opgericht als adviesbureau voorde fysieke leefomgevingen is onderdeel van de Exxellence groep. Momenteel werken het Ministerie, alle 12 provincies, 3 waterschappen en ruim 125gemeenten metTercera-software. Voorde Omgevingswet hebben we Tercera-GO! ontwikkeld speciaal voor gemeenten. Waterschappen en provincies.

### **1.2 Koppelingen**

Tercera-GO! staat niet op zich zelf in het applicatielandschap. In onderstaande afbeelding zijn de koppelingen met andere applicaties en met het Digitale Stelsel Omgevingswet (DSO) weergegeven.

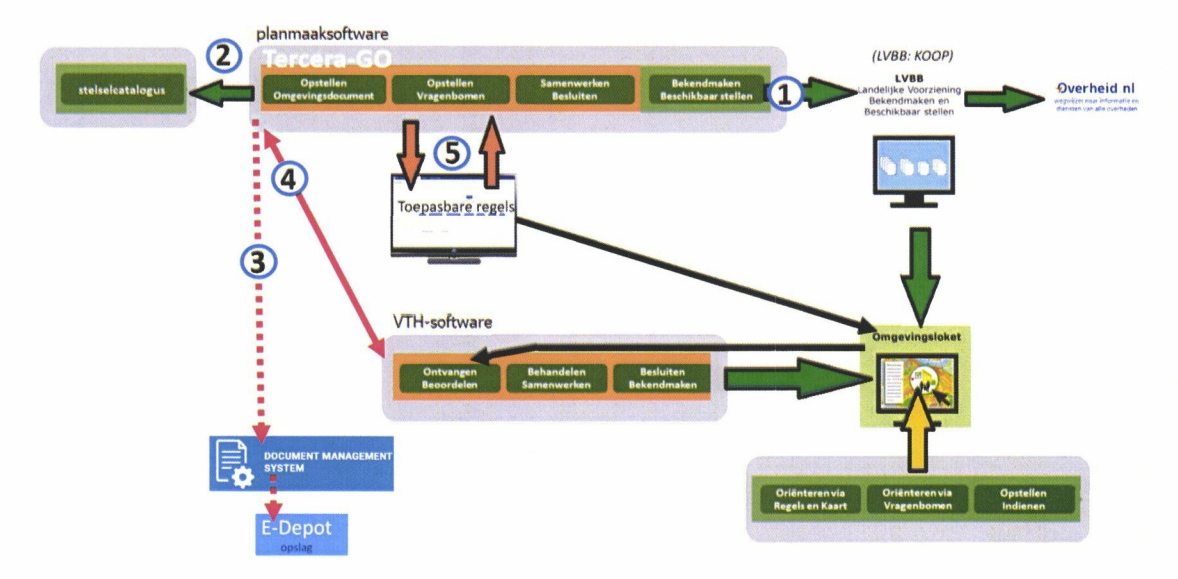

#### **Nummer 1: Koppeling met Landelijke Voorziening Bekendmaken en Beschikbaarstellen (LVBB)**

De juridische regels (inclusief werkingsgebieden en annotaties) worden conform STOP/TPOD via digikoppeling aangeleverd aan de Landelijke Voorziening Bekendmaken en Beschikbaar stellen (LVBB). De juridische regels worden door de LVBB doorgeleverd aan het DSO t.b.v. het Omgevingsloket. Tercera-GO! bevat een eigen digikoppeling-adapter.

#### **Nummer 2: Koppeling met Landelijke stelselcatalogus**

De bibliotheek van Tercera-GO! is gekoppeld via een API aan de DSO stelselcatalogus, waardoor begrippen en waardenlijsten uit de stelselcatalogus kunnen worden gebruikt in de editor.

#### **Nummer 3: Koppeling met het gemeentelijkzaaksysteem**

Tercera-GO! bevat een archief met daarin opgenomen alle ruimtelijke plannen die sinds 2010 door de gemeente zijn gepubliceerd. Deze zijn door Tercera voorzien van metadata (volgens de TLMO gebruik van TopX2.3).

Daarmee voldoet Tercera aan de levering van planset die het nationaal archief in een e-depot

op kan nemen. Tenzij deze standaarden veranderen, gaat Tercera ook voorde nieuwe sets metadateren aan de hand van TopX.

Tercera-GO! biedt deze gearchiveerde besluiten via een API aan het zaaksysteem van de gemeente kan deze via deze API ophalen. Van daaruit kan het vervolgens worden doorgezet naar het e-depot.

#### **Nummer 4: Koppeling met de VTH-applicatie**

Tercera-GO! toont de afwijkvergunningen die zijn verleend, in de viewer. Er kan dan worden doorgeklikt naar de bekendmaking. Als de gemeente beschikt over Portaal Leefomgeving (van Centric) dan is ook een doorklik naar de zaak van de desbetreffende afwijkvergunning mogelijk. Momenteel zijn we ook in gesprek met REM (openwave) en Stadsbeheer (LEEF) om een zelfde koppeling (mits op basis van zelfde techniek als nu met Centric is gemaakt) te realiseren.

#### **Nummer 5: Koppeling met toepasbare regels**

Tercera-GO! kunnen de juridische regels en toepasbare regels integraal worden opgesteld, waarbij we uitdrukkelijk de juridische regel als uitgangspunt nemen. Daarbij wordt de juridische regel waar mogelijk geannoteerd. Op basis van deze annotaties en werkingsgebied kan de toepasbare regels deels worden gegenereerd. Door deze integrale benadering;

- leidt het opstellen van Toepasbare regels tot verbetering van juridische regels;
- is het het beheer van toepasbare regels in relatie tot juridische regels gewaarborgd. Als een juridische regel wijzigt dan komt er een signaal dat de toepasbare regel ook moet worden gecontroleerd.

Deze vergaande integratie hebben we momenteel alleen gerealiseerd met Berkeley Modeler van Berkeley Bridge.

### **1.3 Uitgangspunten**

Wij kiezen uitdrukkelijk voor een standaardoplossing en geen maatwerk. Omdat wij zo transparant mogelijk willen zijn, hebben we onze uitgangspunten/randvoorwaarden op een rijtje gezet.

#### **1. Geen extra kosten voor upgrades, geen eigen testomgeving**

Wij doen niet aan upgrades. Alle wijzigingen in de standaarden die nodig zijn voor de gemeente om te voldoen aan de wet, zullen wij blijven ondersteunen. We vragen hiervoor geen extra kosten. Iedere klant van Tercera gebruikt altijd dezelfde (meest recente) versie.

Keerzijde is dat de gemeente geen eigen testomgeving krijgt en ook geen updates tegen kan houden. Natuurlijk is het wel mogelijk om in een gezamenlijke demoomgeving alvast te kijken hoe de nieuwe versie werkt. Ook gaat een update niet door als veel klanten aangeven ontevreden te zijn met de nieuwe versie. Ook is een eigen demo-omgeving mogelijk indien gewenst.

#### **2. Uw voorwaarden (GIBIT2020), onze SLA**

Wij hanteren geen eigen leveringsvoorwaarden, maar gaan uit van de gemeentelijke inkoopvoorwaarden (GIBIT). Hierbij heefty de gemeente de keuze uit:

- a. GIBIT2020
- b. GIBIT2016, waarbij artikel 4 (uintvoering overeenkomst) en 13 (Aansprakelijkheid) uit de GIBIT2020gehandhaafd blijven.

Daarentegen hanteren we 1 Service Level Agreement voor al onze klanten (zie bijlage 1 bij deze offerte).

#### **3. Koppelingen**

Tercera koppelt via eigen digikoppeling met de LVBB. Ook de koppeling tussen Tercera-GO! met Berkeley Modeler vindt rechtstreeks plaats en niet via de servicebus van de gemeente.

#### **4. Tercera wil zo min mogelijk privacygevoelige informatie opslaan**

Tercera gebruikt zo min mogelijk persoonsinformatie in de applicatie. Alleen het emailadres van de gebruiker en het IP-adres van de organisatie is noodzakelijk. We hanteren standaard de model verwerkersovereenkomst van de VNG.

#### **5. Volledig Saas (zonder plugins) en single tenant**

Onze applicatie is volledig Saas en kent geen plugins en is single tenant.

#### **6. SSO en tweefactorauthenticatie**

We bieden SSO aan op basis van Azure AD en de beheerdersmodule kent tweefactorauthenticatie.

### **1.4 Aanbod**

Op basis van de vraag van de gemeente bieden wij in deze offerte het volgende aan:

- Tercera-GO!
- Berkeley Modeler (inclusief schrijfwijzer)
- Plannenbank

### **1.5 Implementatieplan en opleidingsplan**

In hoofdstuk 5 is het implementatieplan opgenomen. De bijbehorende indicatieve planning is in bijlage 2 opgenomen. Het opleidingsplan is verder uitgewerkt in hoofdstuk 6.

### **2 Functionele requirements Plansoftware**

### **2.1 Regelingcomponent**

### **2.1.1 Samengevat**

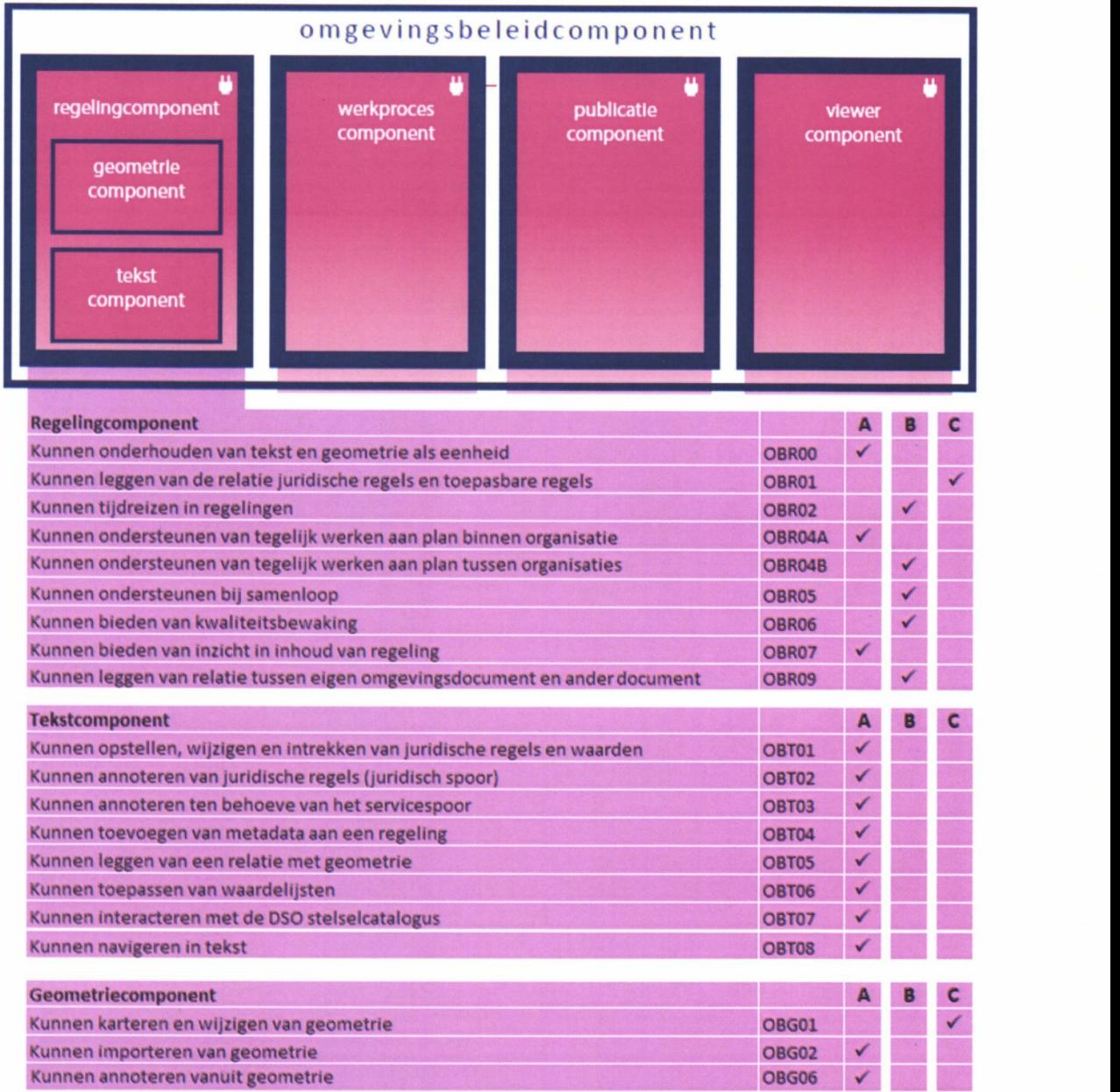

#### Toelichting op kolom A, B en C

 $A =$ **gerealiseerd** 

 $B = nog$  in aanbouw / in afwachting van het DSO

 $C = op$  andere wijze invulling aangegeven.

#### **2.1.2 Toelichting Regelingcomponent**

#### **2.1.2.1 Algemeen**

#### OBR00 Kunnen aanbieden van tekst en geometrie als eenheid Gereed

Met de regelingencomponent van Tercera-GO! kan de gemeente tekst en geometrie geïntegreerd opstellen/wijzigen volgens STOP-TPOD. Het koppelen werkingsgebieden aan teksten is geautomatiseerd. Het voorbereidend werk kan gedaan worden door zowel de geomedewerker als de beleidsmedewerker die de teksten schrijft.

OBR01 Kunnen leggen van de relatie juridische regels en toepasbare regels Op andere wijze ingevuld

In Tercera-GO! kunnen de juridische regels en toepasbare regels integraal worden opgesteld, waarbij we uitdrukkelijk de geannoteerde juridische regel als uitgangspunt nemen. Door deze integrale benadering:

- leidt het opstellen van Toepasbare regels tot verbetering van juridische regels;
- is het het beheer van toepasbare regels in relatie tot juridische regels gewaarborgd. Als een juridische regel wijzigt dan komt er een signaal dat de toepasbare regel ook moet worden gecontroleerd.

In Berkeley Modeler, die geheel is geïntegreerd binnen Tercera-GO!, kunnen verschillende versies van toepasbare regels worden beheerd en dit kan door meerdere personen gelijktijdig worden gedaan.

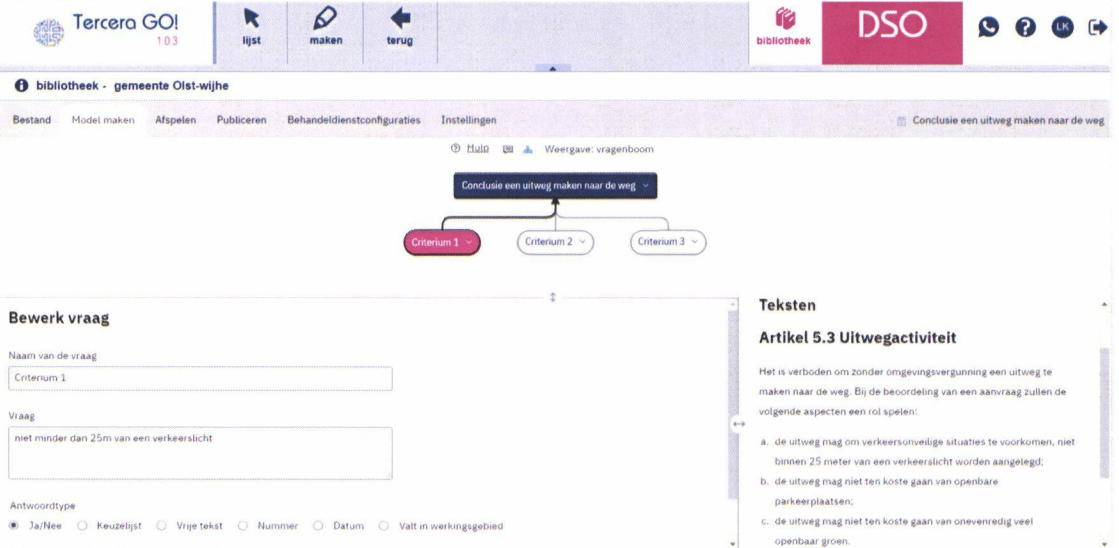

#### OBR02 Kunnen tijdreizen in regelingen *Planning afhankelijk van de planning van het DSO.*

In Tercera-GO! worden alle wijzigingsbesluiten in dossiers opgeslagen en voor ieder wijzigingsbesluit is het mogelijk om de gehele regeling in de interne viewer te tonen inclusief aangeven de wijzigingen van dit specifieke wijzigingsbesluit met de vigerende regeling en met de vorige versie van dit wijzigingsbesluit.

N.B. Tijdreizen en alle mutatiescenario's worden nog niet (volledig) ondersteund in STOP/TPOD en het DSO.

#### *OBR04A Kunnen ondersteunen van tegelijk werken aan plan binnen organisatie Gereed*

Onze Wro-editor is al sinds 2010 geschikt voor het gelijktijdig werken aan juridische regels door meerdere personen. Deze functionaliteit is vooral gebruikt door provincies waar het de normale werkwijze is om met schrijfteams aan bijvoorbeeld een verordening te werken. Dezelfde functionaliteit is ook opgenomen in Tercera-GOl. Gebruikers:

- kunnen gelijktijdig in dezelfde regeling werken zonder dat hetzelfde artikel of lid kan worden aangepast;
- kunnen per artikel of lid zien welke gebruiker hierin aan het werk is;
- krijgen via een pushbericht te zien of de inhoudsopgave door een andere gebruiker is gewijzigd.

#### *OBR04B Kunnen ondersteunen van tegelijk werken aan plan tussen organisaties Gereed*

In de beheerdersmodule van Tercera-GO! is het mogelijk om een gebruiker aan te maken met de rol 'extern bureau'. Vervolgens kan een specifiek wijzigingsbesluit toe worden gewezen aan een extern bureau. De gemeente kan bepalen of het externe bureau alleen bij de teksteditor mag of ook bijvoorbeeld bij de gebieden-bibliotheek.

#### OBR05 Kunnen ondersteunen bij samenloop

De planning is om dit voor de invoering van de Omgevingswet op te leveren.

Indien een bepaald onderdeel van de regeling wordt gewijzigd dooreen conceptwijzigingsbesluit, terwijl ditzelfde onderdeel ook gewijzigd wordt door een ander wijzigingsbesluit dat nog niet in werking is getreden, treedt er 'samenloop' op. Tercera-GO! signaleert dit en zal de gebruiker wijzen dat er sprake is van samenloop en aangeven waar de samenloop zich precies voordoet. De gebruiker kan dit dan aanpassen, zodat het wijzigingsbesluit kan worden gepubliceerd.

#### OBR06 Kunnen bieden van kwaliteitsbewaking Planning afhankelijk van de planning van het DSO.

Tercera-GO! kent validaties zodat tekst en geometrie kunnen worden gevalideerd. Het gaat hierbij dan o.a. om;

verplichte velden ingevuld, het gesloten zijn van geometrie en verplichte annotaties.

N.B. Het inbouwen van alle validatieregels is een continue proces en gaat hand in hand met de ontwikkeling van het DSO.

#### OBR07 Kunnen bieden van inzicht in inhoud van regeling

*OBR04A Kunnen ondersteunen van tegelijk werken aan plan binnen organisatie Gereed*

In de editor kan de gehele doorlopende regeling worden getoond. Ook is het mogelijk de regeling in de interne viewer te controleren door;

• de hele regeling als doorlopende tekst te tonen en bijbehorende werkingsgebieden te kunnen oproepen dooreen klik in de tekst;

**ii' J**

- via een klik op de kaart alle van toepassing zijnde teksten op te roepen;
- te filteren op annotaties.

#### 2.1.2.2 Tekstcomponent

OBTOl Kunnen opstellen, wijzigen en intrekken van juridische regels en waarden OBT02 Kunnen annoteren van juridische regels, en waarden (Juridisch spoor) OBT03 Kunnen annoteren ten behoeve van het servicespoor *Gereed*

Tercera-GO! wordt het annoteren (van o..a. activiteiten) optimaal ondersteund. Zo kan het annoteren direct in de tekst worden gedaan en is deels geautomatiseerd. Ook is het mogelijk op basis van annotaties juridische regels te genereren. Door het annoteren kan er eenvoudiger worden uitgewisseld met toepasbare regels. Ook biedt Tercera-GO! de mogelijkheid om omgevingswaarden en omgevingsnormen op een gebruiksvriendelijke wijze te annoteren. Hierdoor kan deze data worden gebruikt bij de monitoring en evaluatie.

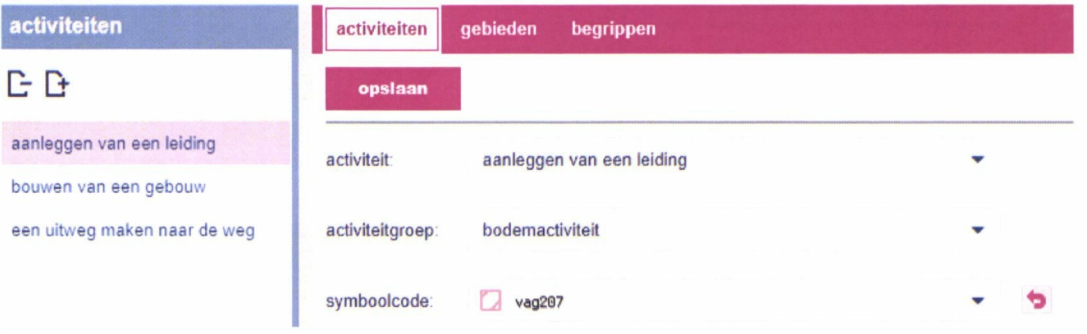

#### OBT04 Kunnen toevoegen van metadata aan een regeling *Gereed*

In Tercera-GO! kan metadata (bijvoorbeeld Concept, Ontwerp, Vastgesteld, Inwerkingtreding, Onherroepelijk, naam) aan de regeling worden toegevoegd of aangepast

#### *OBT05 Kunnen leggen van relatie met geometrie Gereed*

In de editor kan via een 'gebieden-knop' heel eenvoudig werkingsgebieden naar binnen worden gehaald. Op deze wijze wordt de tekst gekoppeld aan geometrie.

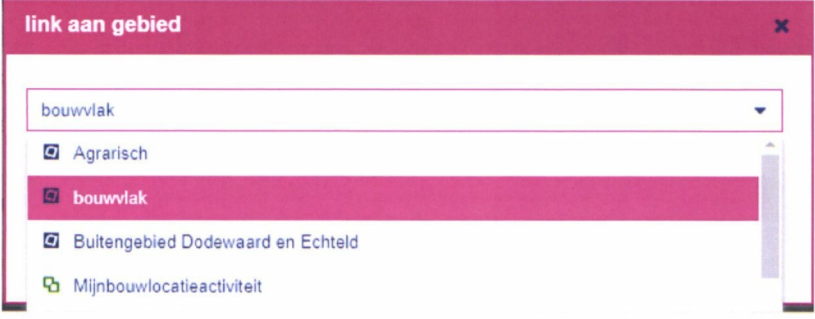

OBT06 Kunnen toepassen van waardelijsten *Gereed*

Tercera-GO! ondersteunt de waardelijsten zoals gedefinieerd binnen STOP-TPOD.

#### *OBT07 Kunnen interacteren met de DSO stelselcatalogus Gereed*

De bibliotheek van Tercera-GO! bevat o.a. begrippen. Deze kunnen zelf worden aangemaakt en beheerd. Zodra een nieuw begrip is aangemaakt, wordt automatisch gecheckt of dit begrip ook voorkomt in de landelijke stelselcatalogus en kan de landelijke definitie desgewenst worden overgenomen.

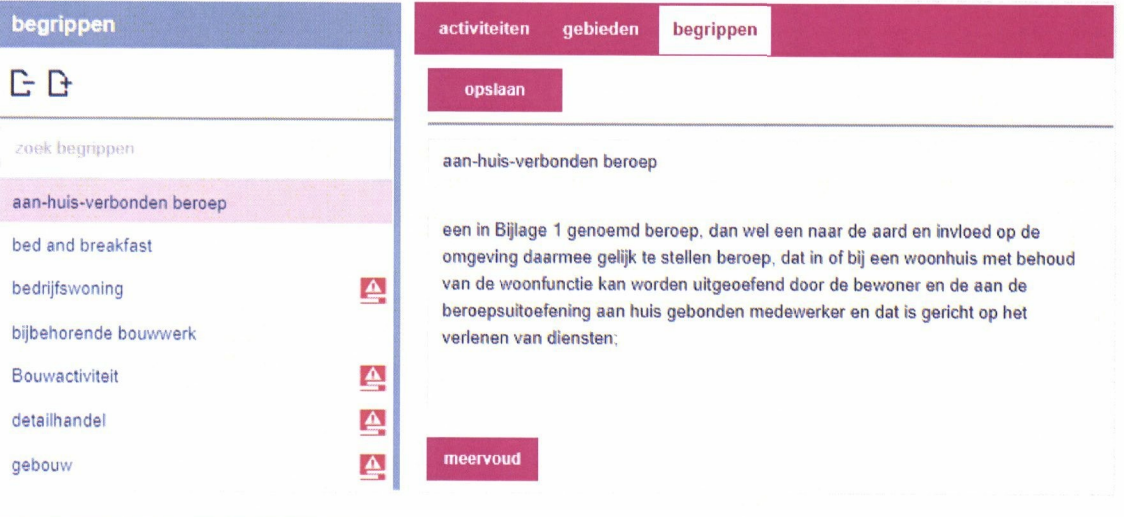

#### **OBT08 Kunnen navigeren in tekst** *Gereed*

Via het inhoudsopgave in zowel de editor als in de viewer kan heel eenvoudig en snel worden genavigeerd door de gehele tekst.

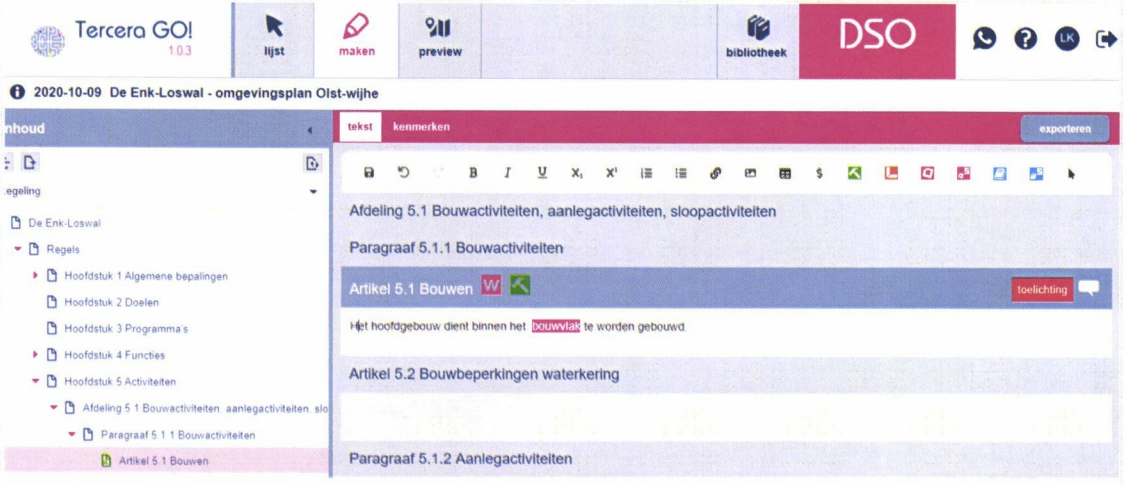

#### **2.1.2.3 Geocomponent**

OBGOl Kunnen karteren en wijzigen van geometrie *Op andere wijze ingevuld*

In Tercera-GO! kunnen werkingsgebieden worden geimporteerd/geexporteerd vanuit de al bij de gemeente aanwezige tooling zoals Autocad, Microstation en GIS-software. Er is bewust voor gekozen om deze functionaliteit niet webbased te maken omdat de tekenaar bij de gemeente al gewend is aan deze tooling en omdat webbased tekenen nog niet zodanig is ontwikkeld dat alle functionaliteiten uit de zware desktop-tekensoftware kan worden aangeboden.

**OBG02 Kunnen overnemen van geometrie** *Gereed*

In Tercera-GO! kunnen werkingsgebieden:

- worden geïmporteerd. Importeren kan vanuit:
	- o Autocad, Microstation en GIS-software
	- o bestemmingsplannen;
	- o Basisregistratie Grootschalige Topografie (BGT), Basisregistratie Adressen en Gebouwen (BAG) en Basisregistratie Kadaster (BRK) en gemeentelijke Kernregistraties.

Ook is het mogelijk te exporteren naar Autocad, Microstation en GIS-software.

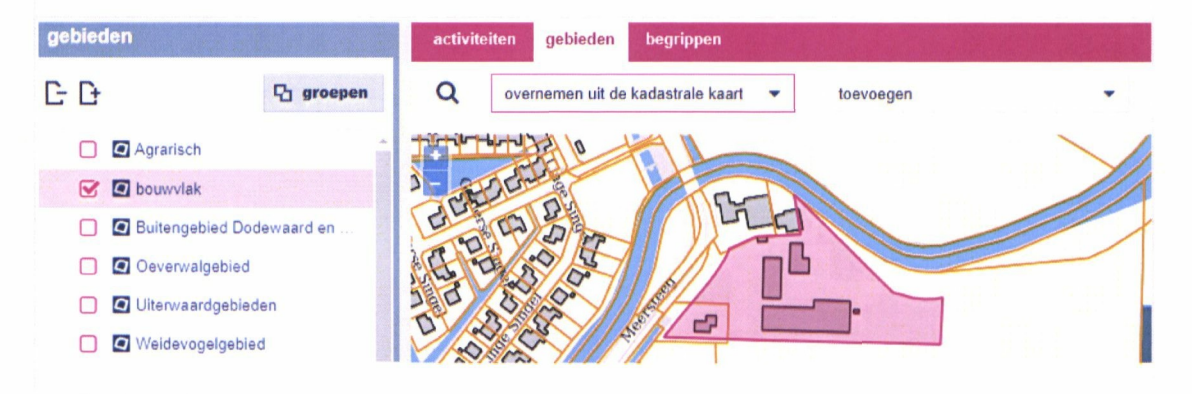

#### OBG06 Kunnen annoteren vanuit geometrie Gereed

Het is mogelijk om werkingsgebieden te annoteren. Een voorbeeld is het werkingsgebied 'Begraafplaats'. Door deze te annoteren als 'functie-maatschappelijk' is hierop te filteren en wordt het werkingsgebied met kleur weergegeven.

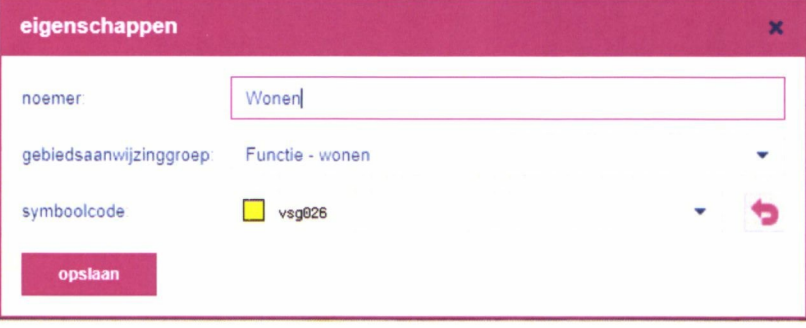

### **2.2 Werkprocescomponent**

Het werkproces wordt bij de meeste gemeenten in het zaaksysteem of in de vergunningenapplicatie bijgehouden. Daarom is de werkprocescomponent niet opgenomen in Tercera-GO!

### **2.3 Publicatiecomponent**

### 2.3.1 Samengevat

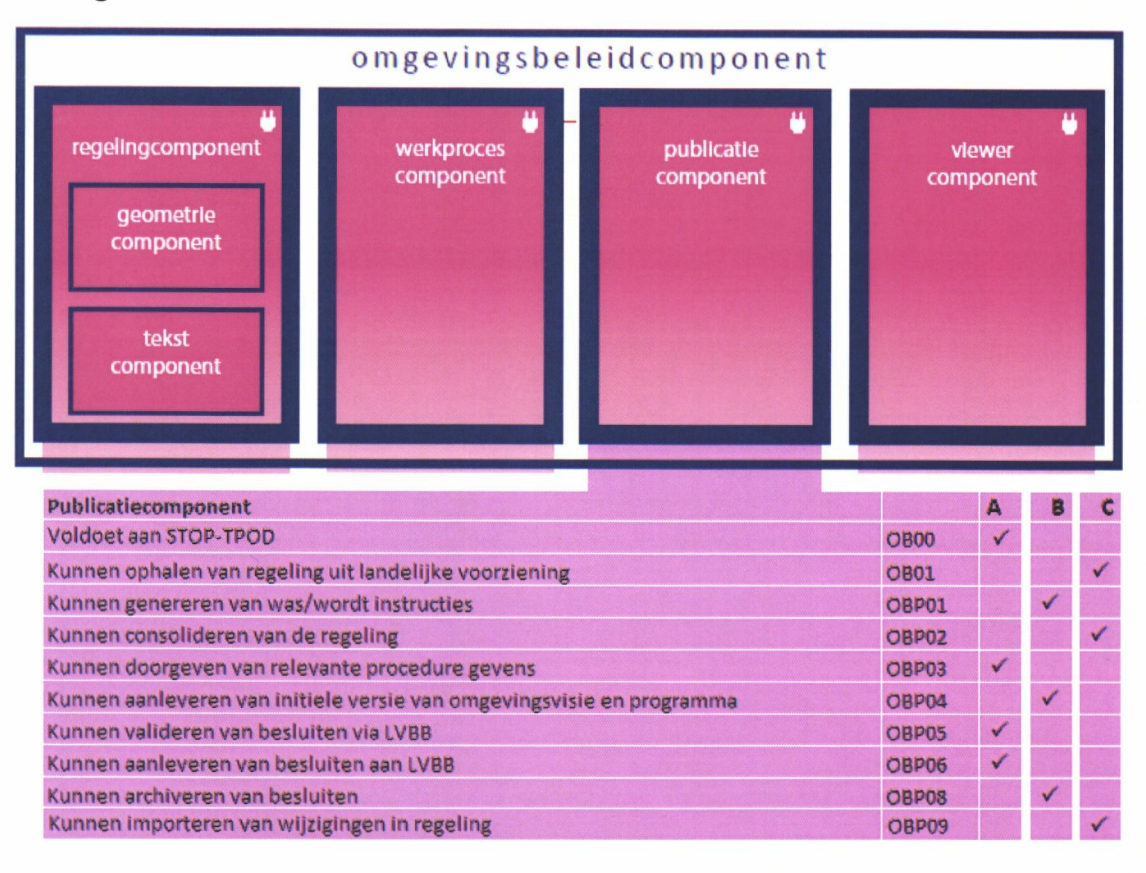

#### Toelichting op kolom A, B en C

A = gerealiseerd

- <sup>B</sup> = nog in aanbouw/ in afwachting van het DSO
- <sup>C</sup> = op andere wijze invulling aangegeven.

#### 2.3.2 Toelichting Publicatiecomponent

#### OBOO Voldoet aan STOP-TPOD *Gereed*

Tercera-GO! ondersteunt STOP-TPOD. Momenteel wordt versie 1.04 ondersteund.

#### OB01 Kunnen ophalen van regeling uit landelijke voorziening Op andere wijze ingevuld

Door de grote mate van vrijheid binnen STOP-TPODis import tussen verschillende leveranciers of vanuit de landelijke voorziening (nog) niet mogelijk. Daarom zal Tercera de Bruidsschat opnemen in de editor zodat deze niet vanuit de landelijke voorziening hoeft te worden ingelezen. De gemeente kan dan via het scenario 'intrekken en vervangen' de bruidsschat in het DSO vervangen door de identieke binnen Tercera-GO! of deze eventueel alvast aanpassen.

**OBPOl Kunnen genereren van was/wordt instructies** *Planning afhankelijk van planning van het DSO*

De beleidsmedewerker schrijft in een werkcopie van de gehele regeling. Op basis hiervan genereert Tercera-GO! automatisch:

- de was/wordt mutaties in de regels (deel <sup>2</sup> van het wijzigingsbesluit);
- de was/wordt mutaties in de toelichting (deel <sup>3</sup> van het wijzigingsbesluit);

In Tercera-GO! kan de juridische motivering (deel Ivan het wijzigingsbesluit) worden opgesteld.

N.B. Alle mutatiescenario's worden nog niet (volledig) ondersteund in STOP/TPOD en het DSO.

#### **OBP02 Kunnen consolideren van de regeling** *Op andere wijze ingevuld*

Door de gekozen werkwijze in Tercera-GO! waarin vanuit regelingversies automatisch wijzigingsbesiuiten worden gegenereerd, is er altijd direct een geconsolideerde versie beschikbaar zonder dat verdere consolidatie nodig is.

#### *OBP03 Kunnen doorgeven van relevante procedure gevens Gereed*

Met Tercera-GO! kan aan het wijzigingsbesluit de verplichte bekendmakingen-annotaties worden meegegeven (o.a. datum inwerkingtreding).

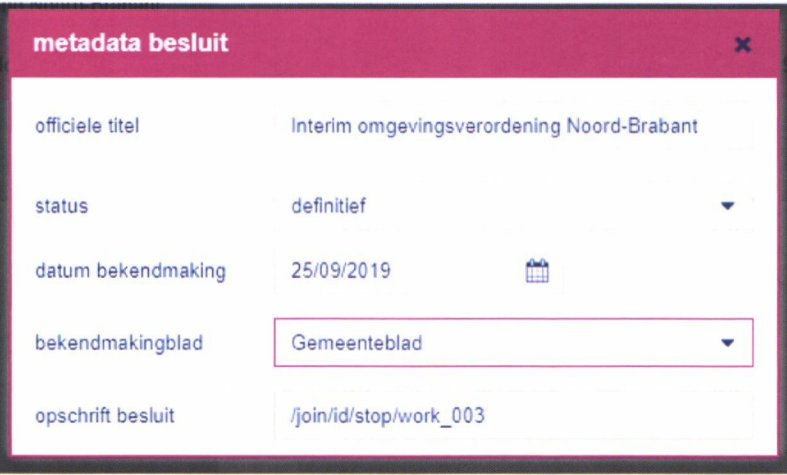

#### OBP04 Kunnen aanleveren van initiele versie van omgevingsvisie en programma Planning afhankelijk van planning van het DSO

Voorde Omgevingsvisie en programma's geldt dat de gemeente zelfde initiële versie moet opstellen. MetTercera-GO! is het mogelijk om de omgevingsvisie (initiële versie) en programma's op te stellen/ in te lezen (conform STOP/TPOD), te bewerken en te publiceren. N.B. Omgevingsvisie wordt al wel ondersteund, programma moet nog worden ingebouwd. Dit instrument is nog niet geïmplementeerd in het DSO.

#### *OBP05 Kunnen valideren van besluiten via LVBB Gereed*

MetTercera-GO! kunnen wijzigingsbesluiten worden gevalideerd. Hierbij wordt gebruik gemaakt van de LVBB validatie service.

#### *OBP06 Kunnen aanleveren van besluiten aan LVBB Gereed*

Met Tercera-GO! kan via een ingebouwde digikoppeling de initiële regeling of het wijzigingsbesluit aan de LVBB worden aangeboden conform STOP-TPOD zodat de regeling/besluit beschikbaar kan worden gesteld en bekend gemaakt kan worden.

# **Functionele requirements Plansoftware 18**

### OBP08 Kunnen archiveren van besluiten

Planning afhankelijk van planning van het DSO en het Nationaal Archief

Op dit moment maakt Tercera voor het aanbieden van plansets volgens de TLMO gebruik van TopX2.3

Daarmee voldoet Tercera aan de levering van planset die het nationaal archief in een e-depot op kan nemen. Tenzij deze standaarden veranderen, gaat Tercera ook voor de nieuwe sets metadateren aan de hand van TopX.

Tercera-GO! biedt deze gearchiveerde besluiten via een API aan Het zaaksysteem van de gemeente kan deze via deze API ophalen. Van daaruit kan het vervolgens worden doorgezet naar het e-depot.

N.B. Voor bestemmingsplannen hanteren we de TopX standaard van het Nationaal Archief. Voor Omgevingsdocumenten is er nog geen standaard.

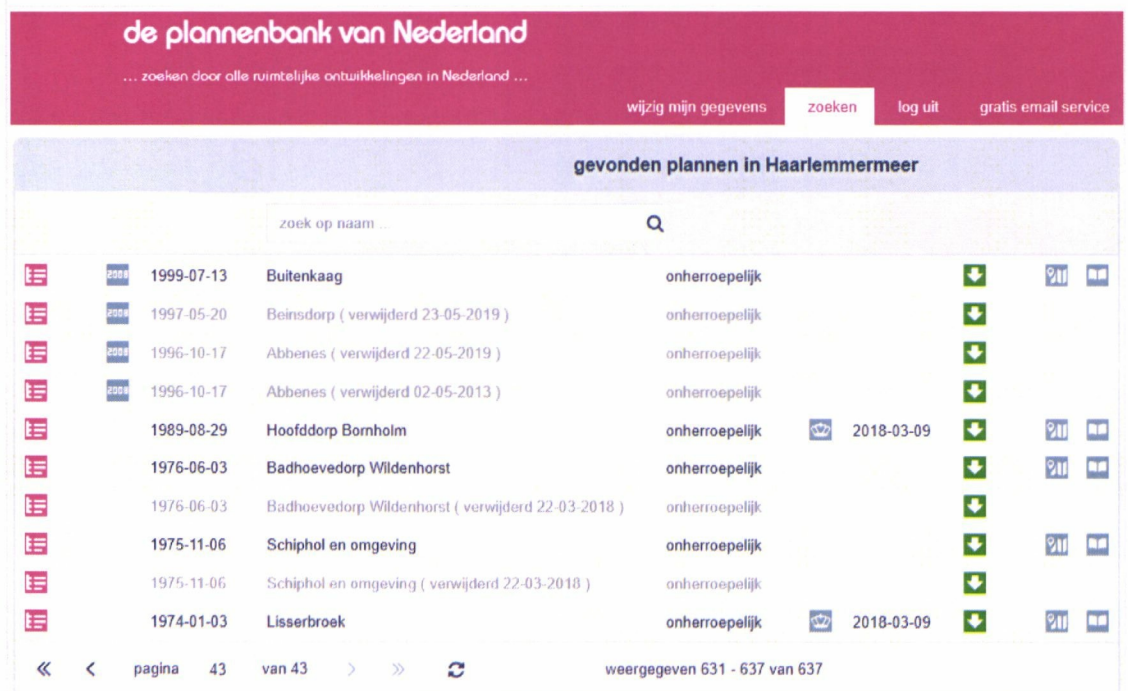

#### OBP09 Kunnen importeren van wijzigingen in regeling Op andere wijze ingevuld

Een (concept) wijzigingsbesluit kan in Tercera-GO! worden ingelezen en wordt vervolgens automatisch op basis van de was-wordt-mutaties uit het wijzigingsbesluit verwerkt in de regeling (geconsolideerd).

Hiermee is het mogelijk vooreen gemeente om wijzigingsbesluiten uit te besteden aan een extern bureau en vervolgens deze in de eigen software te consolideren en te controleren. Wel dient het bureau te werken volgens een aantal uitgangspunten om de import mogelijk te maken. Dit omdat de STOP/TPOD-standaard veel vrijheidsgraden kent die de import zouden kunnen belemmeren.

Ook is het in Tercera-GO! mogelijk om een bureau in te laten loggen en te machtigen om te werken aan delen van een Omgevingsplan. Het bureau kan dan ook gebruik maken van de helpdesk van Tercera.

### **2.4 Viewercomponent**

#### **2.4.1** Samengevat

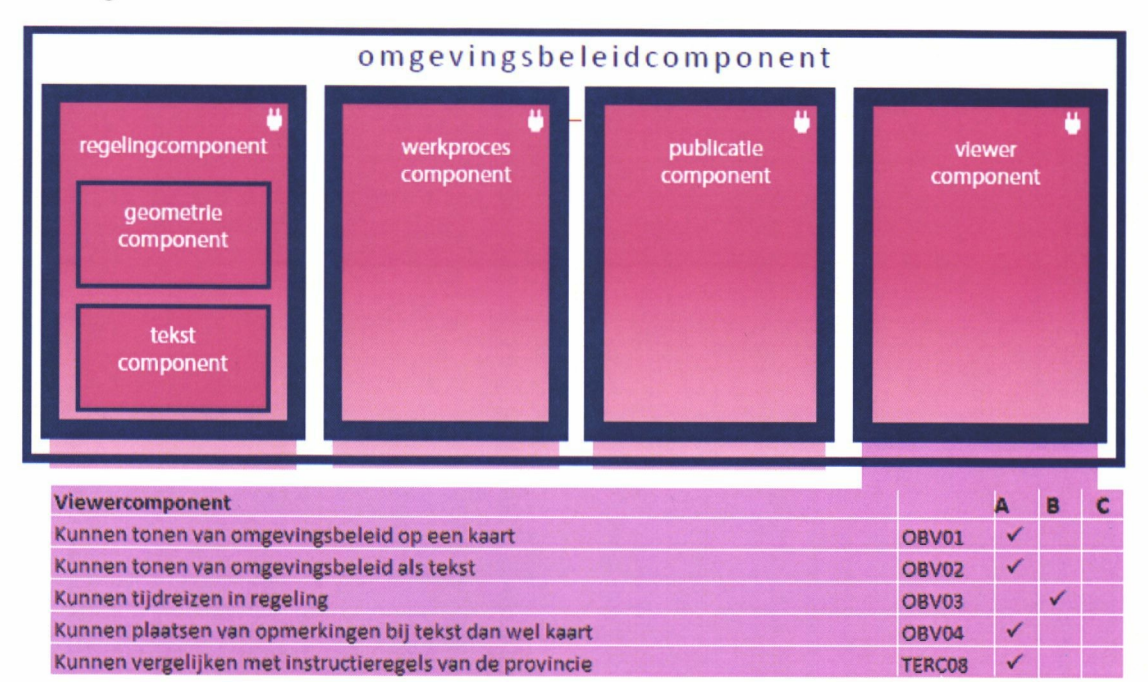

#### Toelichting op kolom A, B en <sup>C</sup>

A = gerealiseerd

<sup>B</sup> <sup>=</sup> nog in aanbouw / in afwachting van het DSO

C = op andere wijze invulling aangegeven.

### 2.4.2 Toelichting Viewercomponent

#### *OBVOl Kunnen tonen van omgevingsbeleid op een kaart Gereed*

Tercera-GO! bevat een interne viewer waarmee documenten inhoudelijk kunnen worden gecontroleerd voordat deze worden gepubliceerd via de LVBB. De regeling/ beleid kan in de interne viewerworden ontsloten op de volgende manieren:

#### 1. van (juridische) tekst naar werkingsgebied

Door op een artikel in de inhoudsopgave te klikken, wordt direct het bijbehorend werkingsgebied getoond.

#### 2. van werkingsgebied naar (juridische) tekst

Door op een locatie in de kaart te klikken, worden alle werkingsgebieden met bijbehorende teksten op die locatie getoond in een popup.

### 3. van annotatie naar bijbehorend werkingsgebied en (juridische) tekst

Het is mogelijk te filteren op annotaties (bijvoorbeeld activiteit, functie, thema e.d.). Hierdoor worden de teksten en bijbehorende werkingsgebieden die deze annotatie bevatten, getoond.

#### **4. zoeken in de tekst**

De tekst kan worden doorzocht op zoektermen.

De interne viewer maakt gebruik van de STOP-TPOD presentatieweergave. Concreet betekent dit dat de kleuren worden bepaald door de annotaties die zijn gebruikt. Het gaat hierbij om:

- o geannoteerde gebieden (functies etc)
- o geannoteerde activiteiten

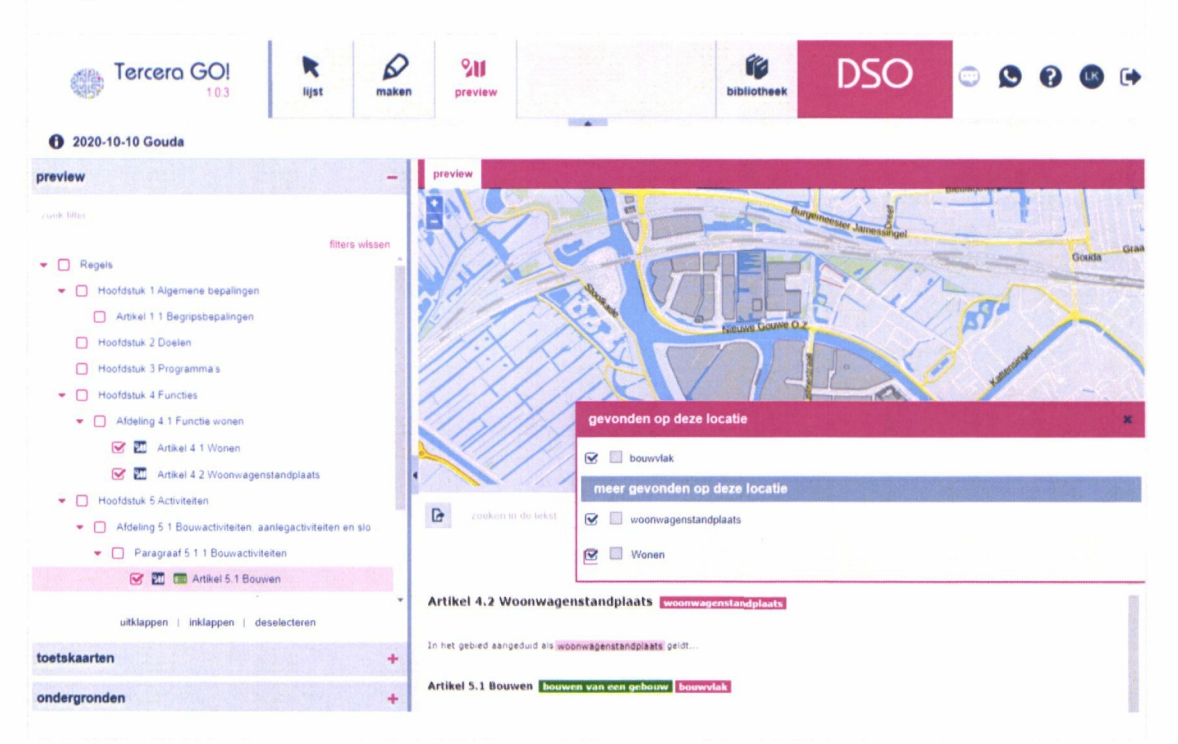

## *OBV02 Kunnen tonen van omgevingsbeleid als tekst*

*Gereed*

D<sup>g</sup> interne viewer maakt gebruik van de STOP-TPOD presentatieweergave voor het kunnen tonen van:

- teksten die zijn toegevoegd / gewijzigd;
- teksten die zijn verwijderd.

#### **Omgevingsplan Oldambt**

De gemeente Oldambt wil de geldende bestemmingsplannen voor het dorp Bad Nieuweschans actualiseren en kiest ervoor om in plaats van een 'gewoon' bestemmingsplan een bestemmingsplan met verbrede reikwijdte op te stellen. Aanleiding voor dit plan is de **komst van de Omgevmgsvzel op De gemeente heeft de ambitie om nu al met het nieuwe instrument** omgevingsplan te oefenen. Dit doet de gemeente niet alleen, maar samen met inwoners van Bad Nieuweschans, stakeholders (zoals ondernemers, bedrijven en organisaties) en ketenpartners (zoals provincie Groningen, waterschap Hunze en Aa's, Veiligheidsregio Groningen en GGD).

**OBV03 Kunnen tijdreizen in regeling** *Planning afhankelijk van planning van het DSO*

Voor ieder wijzigingsbesluit kan in de viewer:

- het verschil met de regeling worden getoond;
- het verschil met de vorige versie van het wijzigingsbesluit worden getoond.

N.B. Tijdreizen en alle mutatiescenario's worden nog niet (volledig) ondersteund in STOP/TPOD en het DSO.

*OBV04 Kunnen plaatsen van opmerkingen bij tekst dan wel kaart Gereed*

**Tercera-GO! kent de mogelijkheid om opmerkingen te plaatsen bij de tekst welke door andere gebruikers kunnen worden gezien.**

### **2.5 Beheermodule**

De applicatie is volledig SaaS en werkt zonder pluggins. Het technisch applicatiebeheer ligt volledig bij Tercera. Het functioneel beheer ligt bij de gemeente (op basis van tweefactorauthenticatie) en bestaat uit:

- beheervan de gebruikers (aanmaken, verwijderen, toekennen van rollen); het is mogelijk de rollen nader te configureren per gebruiker.
- configuratie van de viewer (toevoegen, verwijderen of aanpassen van wms-lagen etc.);
- kunnen inzien van logging-gegevens.

Het zwaartepunt van deze werkzaamheden ligt in de implementatiefase. Hierbij zal Tercera ondersteuning bieden. Zodra de applicatie in productie is, is de benodigde beheerscapaciteit verwaarloosbaar.

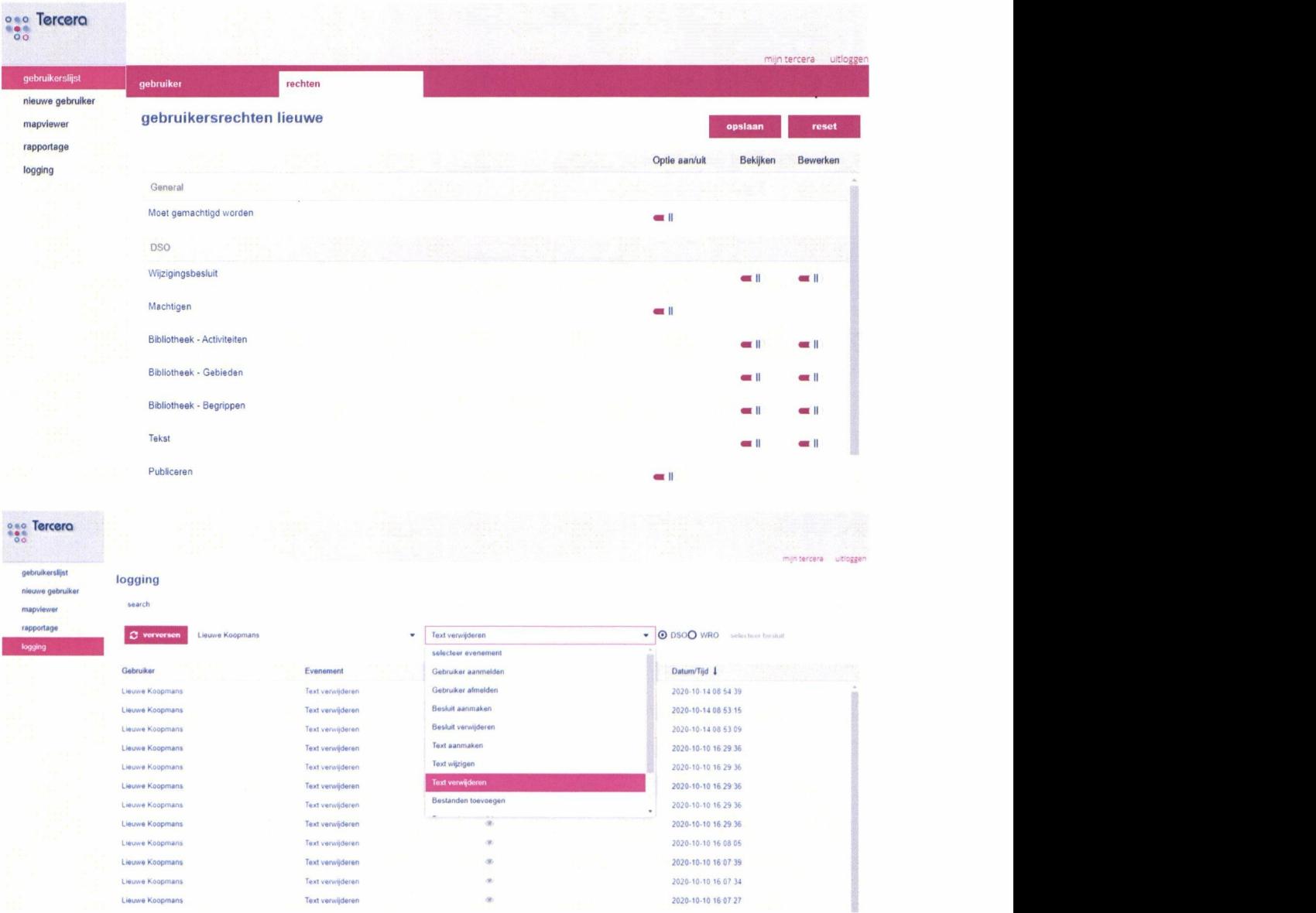

### **3 Functionele component Toepasbare regels**

### **3.1 Toepasbare regels opstellen**

TROl Kunnen analyseren van juridische regels TR02 Kunnen relateren van juridische en toepasbare regels *TR03 Kunnen opstellen en beheren van toepasbare regels Gereed*

Vanuit Tercera Go wordt de Berkeley Modeler opgestart door te klikken op de icoon "toepasbare regels". Op dat moment kunnen er ook criteria gedefinieerd worden. Hieronder ziet u daarvan een schermafdruk.

De link tussen de juridische en toepasbare regel vindt plaats op "activiteiten" niveau. In Tercera is een bibliotheek aanwezig met daarin onder andere "activiteiten". Vanuit iedere activiteit kan Berkeley Modeler worden opgestart.

Bij de opstart van de Berkeley Modeler, kan een keuze opgegeven worden of het gaat om een Vergunningencheck of Indieningsvereisten. Indien ervoor Indieningsvereisten gekozen wordt, dan kan er een keuze gemaakt worden of het gaat om een Vergunning, Melding of Informatie. Bij de opstart van Berkeley Modeler binnen Tercera, worden de geannoteerde juridische regels en de criteria getoond, links onder in het scherm van de Berkeley Modeler.

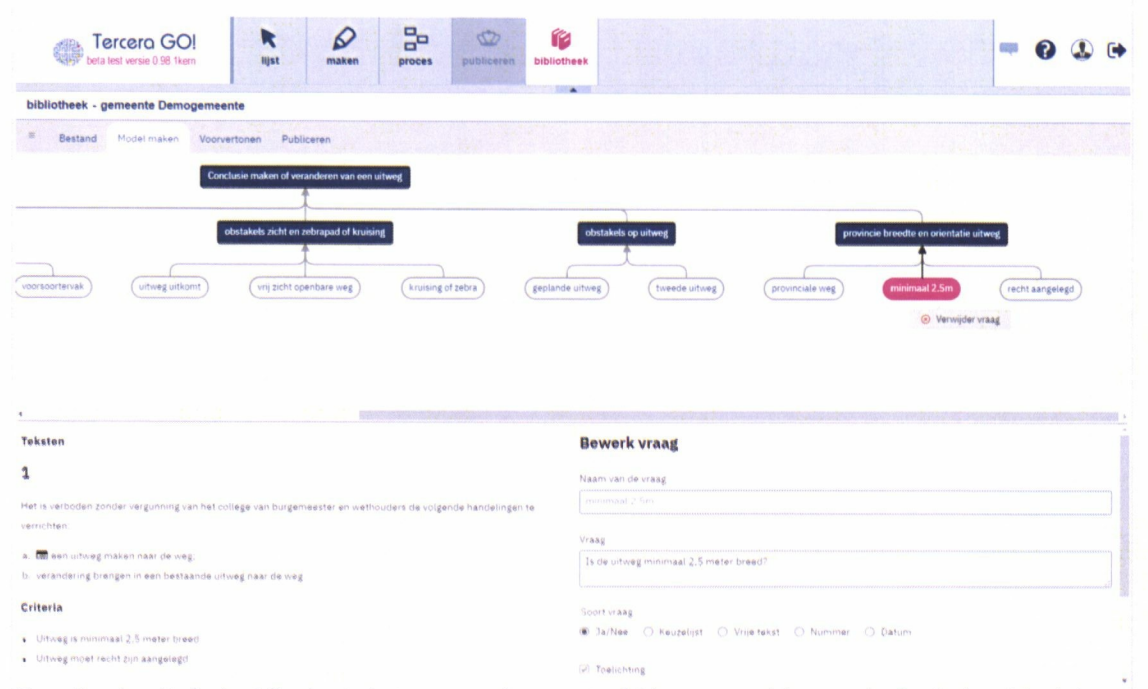

De criteria uit de juridische teksten, worden vertaald in vragen binnen de Berkeley Modeler. De vragen zijn hierboven gespecificeerd (zie in de grafische weergave "diepte",

"verwachtingswaarde" en "oppervlak"); per vraag is terug te lezen wat de structuur van de vraag is (bijv, "ja/nee", "vrije tekst" etc.). Per vraag kan ook een werkingsgebied gedefinieerd worden die uit de juridische regel in de plansoftware komt ("valt in gebied"). De vertaling van criteria naar vragen en werkingsgebieden kan deels automatisch gebeuren, maar er zit ook handmatigwerk aan vast.

Onderdeel van de Berkeley Modeler is een beslistabel waarin bepaald wordt of een initiatief toestemmingsvrij, vergunningplichtig, meldingsplichtig of informatieplichtig is en welke criteria (vragen) bepalen in welke situatie ze van toepassing zijn.

#### TR21 Kunnen genereren van toepasbare regels in STTR-formaat *Gereed*

De Berkeley Modeler zorgt er voor dat het bestand geëxporteerd kan worden als STTR bestand en daarmee aansluit bij eisen van de DSO. De export gebeurt met behulp van een Digikoppeling die als onderdeel van de toepassing van Berkeley Bridge meegeleverd wordt.

Wanneer de beslisboom in opgesteld, kan deze via 'publiceren' boven in scherm worden geupload naar het DSO-LV. Voordat deze wordt aangeboden aan het DSO-LV zal de Berkeley Modeler de beslisboom verifiëren en converteren naar een STTR-bestand.

#### **TROS Kunnen beheren van versies van toepasbare regels** *Gereed*

In de Berkeley Modeler zijn de toepasbare regels en sets van bij elkaar horende toepasbare regels geclusterd per activiteit. Op het moment dat er gekozen is voor een activiteit, dan wordt per type toepasbare regel getoond of er toepasbare regels gekoppeld zijn. In het overzicht is bij de activiteiten aangegeven door middel van een icoon of er wel of geen modellen zijn. Als het icoon lichtgrijs is, dan zijn er geen modellen aanwezig. Als het icoon grijs is, dan is er wel een model aanwezig. Op het moment dat er een cijfer bij het icoon staat, dan betekent het dat er meerdere modellen zijn. Bij registratie van een toepasbare in het DSO-LV is aan te geven welke begin- en einddata van toepassing zijn. In het overzicht wordt per toepasbare regel aangegeven wat de begin- en einddatum is.

Welke versies in het DSO geregistreerd is, wordt bijgehouden in de Functionele Structuur van het DSO. De informatie uit de Functionele Structuur wordt gepresenteerd binnen de Berkeley Modeler.

#### TR06 Kunnen beheren van toepasbare regels door meerdere personen tegelijkertijd Gereed

In de Berkeley Modeler is het mogelijk dat meerdere personen tegelijkertijd aan de toepasbare regels kunnen werken van zowel binnen als buiten de eigen organisatie. Slechts een gebruiker kan tegelijkertijd aan een set toepasbare regels werken. Een tweede gebruiker die de toepasbare regel opent, komt automatisch in een 'view only' modus terecht totdat de eerste gebruiker klaar is met zijn wijzigingen. Hierdoor wordt het gelijktijdig bewerken van een toepasbare regel voorkomen.

De Berkeley Modeler is geïntegreerd met SVN open source software voorversiebeheer. In SVN kunnen modellen in- en uitgecheckt worden, vindt een logging van wijzigingen plaats en kan naar eerdere versies van een model gegaan worden c.q. kunnen gemaakte wijzigingen teruggedraaid worden.

#### TR11 Kunnen toetsen van toepasbare regels aan schrijfwijzer Gereed

Met de Berkeley Modeler wordt een aanvullende module meegeleverd waarmee de toepasbare regels kunnen worden getoetst aan de schrijfwijzer.

#### TR12 Kunnen afleiden van toepasbare regels *Gereed*

Het is mogelijk om een toepasbare regel (deels) automatisch af te leiden van een juridische regel. Voorwaarde is dat de juridische regel geannoteerd is voor o.a. activiteiten en criteria. Er wordt een toepasbare regel automatisch neergezet waarbij de vraag in de Berkeley Modeler de onderliggende bijbehorende juridische teksten getoond worden. Daarna is zichtbaar welke onderliggende teksten betrekking hebben op een bepaalde vraag. Op basis van de geannoteerde teksten, wordt het model automatisch neergezet, zie de schermafdruk hieronder.

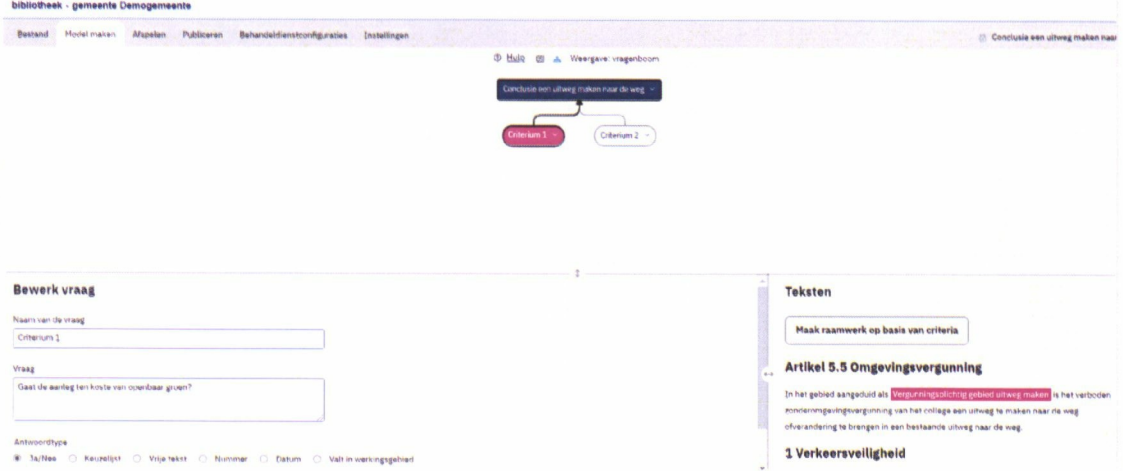

#### TR24 Kunnen importeren van toepasbare regels Planning afhankelijk van de planning van het DSO

In de functionele structuur is bij elke activiteit een zogenaamde "functionele structuurreferentie" aanwezig. Door te kiezen voor "Kopieer functionele structuur referentie" is de toepasbare regel geselecteerd.

Deze referentie kan gebruikt worden in de Berkeley Modeler om de gekozen toepasbare regel te importeren.

N.B. dit onderdeel is nog niet geïmplementeerd in het DSO.

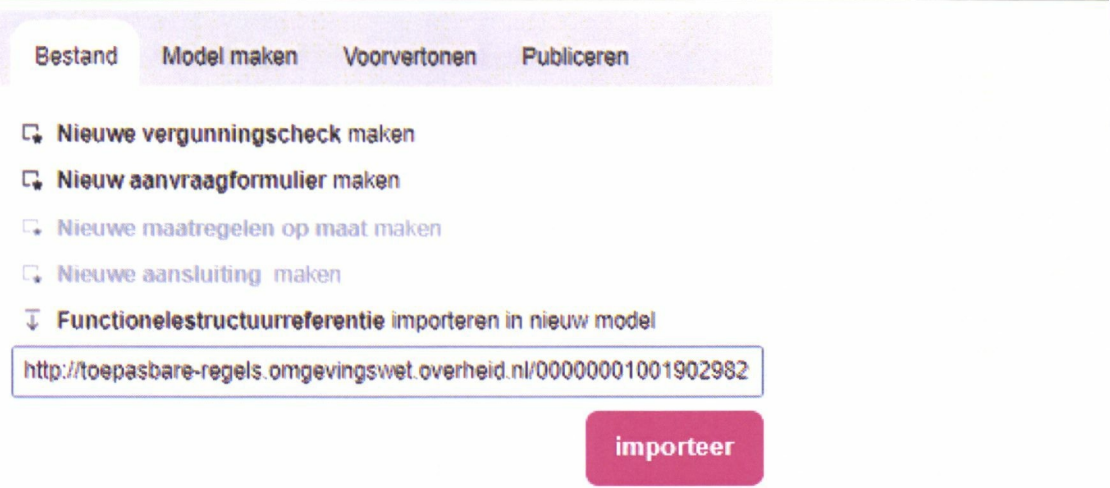

#### TR25 Het kunnen configureren van een behandeldienst *Gereed*

Onderdeel van de Toepasbare Regels is de mogelijkheid om aanvragen die bij een bepaalde activiteit horen, te routeren naar het juiste bevoegde gezag voor de afhandeling.

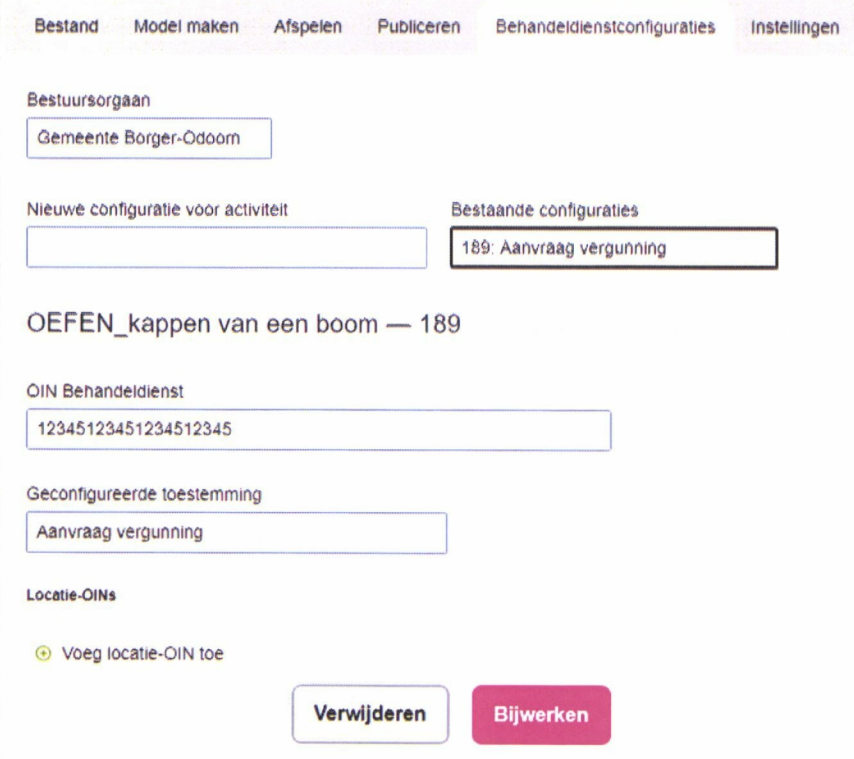

Daar bovenop kan er binnen een activiteit gekozen worden om onderscheid te maken op basis van de geografische locatie en welk type formulier aangeleverd wordt.

#### *TR26 Het kunnen configureren van een omgevingsoverleg Gereed*

Berkeley Modeler bevat deze functionaliteit nog niet. De mogelijkheid tot het configureren is nog in ontwikkeling binnen het DSO. Zodra het DSO voorziet in het configureren van een omgevingsoverleg, dan zal deze functionaliteit binnen circa twee maanden over deze mogelijkheid beschikken

#### *TR 31 Kunnen presenteren van toepasbare regels voor niet-gebruikers Gereed*

Dit kan door middel van de "Viewer" functie die is in te stellen in de Berkeley Modeler. Er is een aantal elementen in de toepasbare regel dat van belang is om te zien voor mensen die geen gebruiker zijn van de software: 1) Op een vergelijkbare wijze als in het DSO-LV tonen hoe de toepasbare regel afgespeeld wordt (dus vraag- en antwoordspel) 2) De volgorde van de vragen 3) Logica wanneer er sprake is van vergunningplicht, melding etc. Al deze mogelijkheden worden reeds in de Berkeley Modelergeboden; het wordt aangeboden op een wijze dat men niet kan muteren.

### **3.2 Viewen van toepasbare regels**

#### *TRIO Kunnen zoeken in toepasbare regels Gereed*

#### **Verschillende zoekmogelijkheden**

In het overzicht van toepasbare regels is het mogelijk om op meerdere criteria te zoeken, zoals naam, begin- en einddatum en activiteit.

#### *Zoeken op naam*

Hieronder ziet u een schermafdruk van een zoekscherm waarin u zoekt op Naam. De toepasbare regels waarin 'uitrit' voorkomt worden getoond.

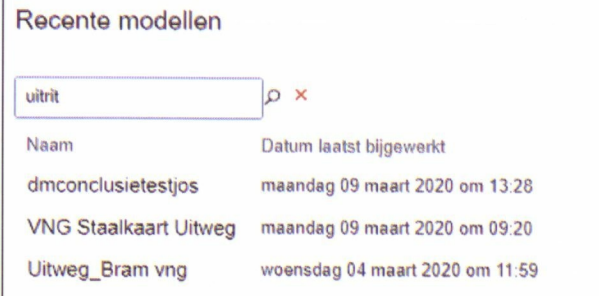

#### *Zoeken op werkingsgebied*

U kunt ook zoeken op Werkingsgebied. Hieronder ziet u een werkingsgebied (rechtsonder ID uit OZON) verwerkt in een vraag binnen de Berkeley Modeler.

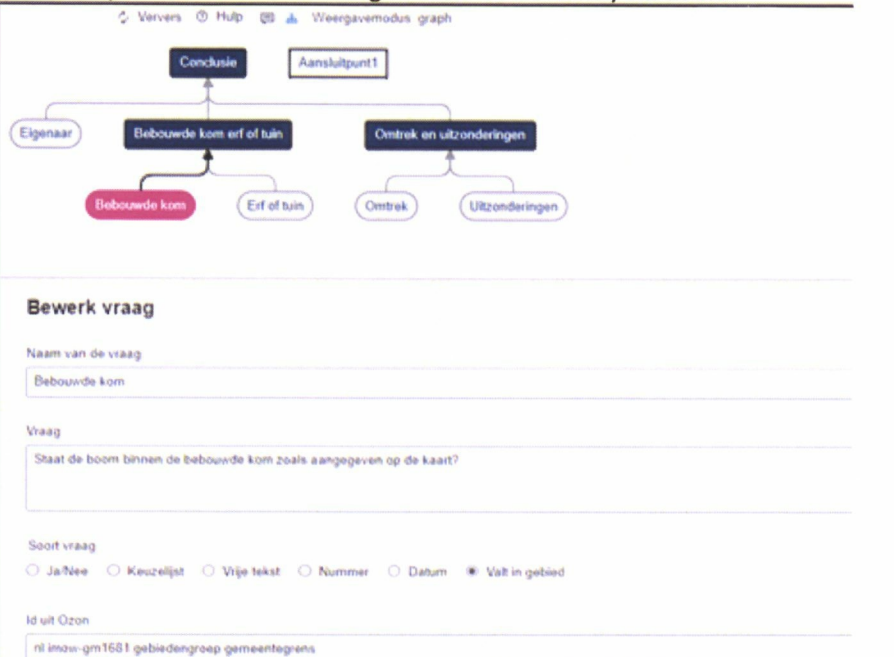

#### *Zoeken op ID (Werkingsgebied)*

Indien u zoekt op het ID, dan wordt het model zichtbaar waarbinnen het werkingsgebied gebruikt wordt.

#### *Zoeken op activiteit*

Ook zoekt u eenvoudig op activiteit: hieronder ziet u hiervan een zoekscherm

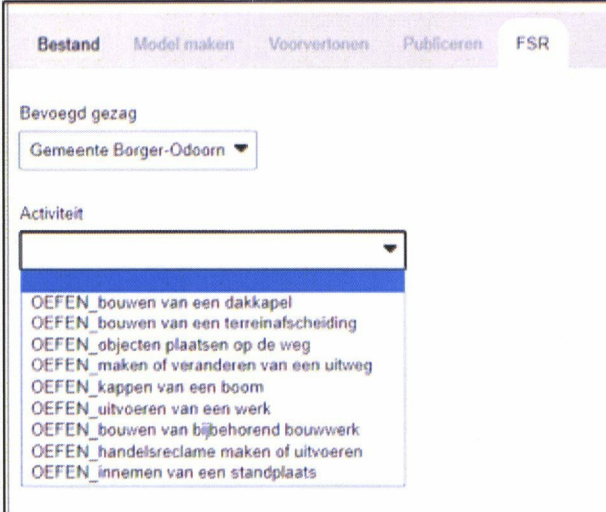

Na de selectie van de activiteit, ziet u een overzicht van welke toepasbare regels er onder die activiteit aanwezig zijn.

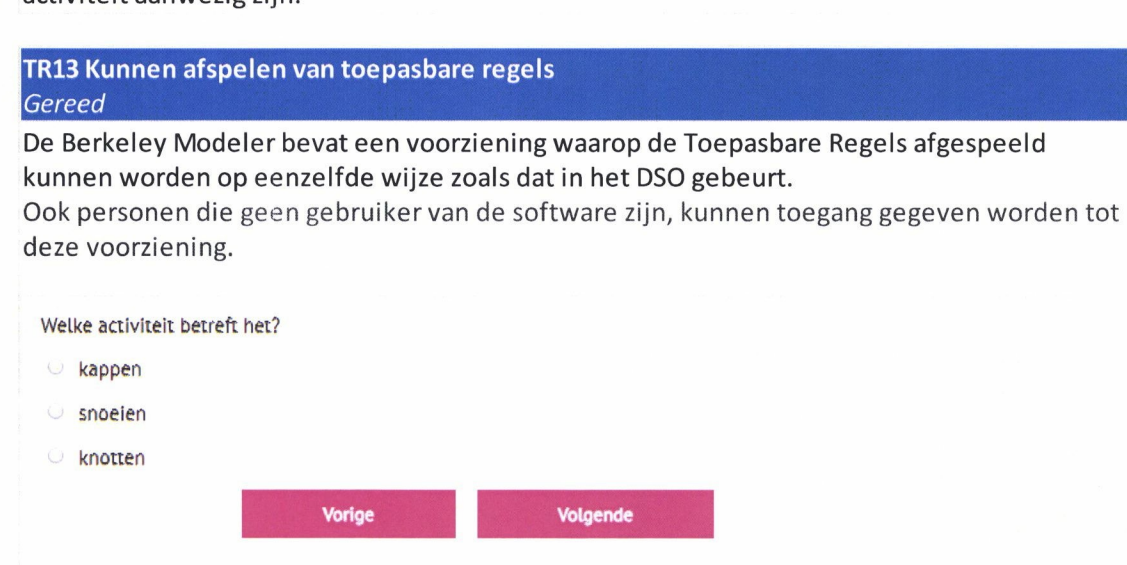

#### *TR30 Kunnen ontsluiten van toepasbare regels voor andere software Gereed*

De Berkeley Modeler exporteert de gemaakte toepasbare regels naar STTR. Verwacht mag worden dat andere software op basis van deze landeijke standaard voor toepasbare regels een import gaan maken. STTR is in xml-formaat wat ook via plannenbank en bijbehorende api kan worden opgevraagd door het zaaksysteem.

### **3.3 Publiceren van toepasbare regels**

#### TR22 Kunnen verifiëren van toepasbare regels Gereed

Onderdeel van de Modeler is een verifieerfunctie. Het STTR-bestand wordt automatisch geverifieerd door gebruikmaking van de verificatieservice van DSO-LV.

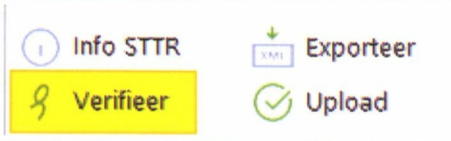

TR23 Kunnen registreren van toepasbare regels *TR20 Kunnen toepasbaar maken activiteiten Gereed*

De Berkeley Modeler ondersteunt het registreren van toepasbare regels in DSO-LV. De functionele structuur met activiteiten en werkingsgebieden wordt door DSO-LV automatisch klaargezet zodra de geannoteerde omgevingsdocumenten zijn geüpload naar de LVBB. Zodra een activiteit aangemaakt is, kan vanuit Tercera-GO! de activiteit toepasbaar gemaakt worden; dat betekent dat er aan de activiteit zowel "Conclusies", "Indieningsvereisten" als "Maatregelen" gekoppeld kunnen worden vanuit Tercera-GO!.

Tevens wordt het mogelijk om regelbeheerobjecten binnen te halen in Tercera-GO!.

### **4 Overige eisen en wensen**

### **4.1 Beheer, support en onderhoud**

#### 57 Meldingensysteem

Wel intern voor Tercera, maar niet toegankelijk voor klanten.

#### **58 Kennisbank**

De handleidingen zijn in de applicatie online te raadplegen.

#### 59 Inspraak op doorontwikkeling

Klanten kunnen wensen kenbaar maken via ons ticketsysteem. Hierbij zal worden afgewogen of dit een verbetering is voor de meeste klanten.

60 Gebruikers en beheerderstrainingen

Ja, zie hoofdstuk 6. Opleidingen

61 Trainingen in het nederlands 62 Helpdesk in het nederlands

Ja

63 SLA Zie bijlage 1.

### **4.2 Algemene eisen plansoftware en toepasbare regelsoftware**

64 Voldoen aan de eisen van de Omgevingswet

Ja.

65 Doorvoeren wijzigingen standaarden/DSO

binnen 3 maanden na beschikbaar komen in de standaard of in het DSO zullen wij de wijziging in de software doorvoeren, uitgaande dat het principe van backwards compatible door het DSO en de standaarden wordt nagekomen.

#### 66 Toegang voor medewerkers van meerdere organisaties

Ja, zie OBR04B in paragraaf 2.1.2.1.

**67 Autorisatie** 

Autorisatie is mogelijk op basis van rol en persoon specifiek. Zie paragraaf 2.5.

#### 68 BIO en AVG

Tercera werkt conform de Baseline Informatiebeveiliging Overheid (BIO) en hanteren de model verwerkersovereenkomst van de VNG. Wel is het zo dat plansoftware primair niet gericht is op het verwerken van persoonsgegevens, dit in tegenstelling tot bijvoorbeeld VTHapplicaties.

#### 69GGI-netwerk

Hieraan wordt niet voldaan.

#### 70 Logging

Het systeem houdt middels logging bij wie inlogt, en welke mutaties er worden uitgevoerd, inclusief een timestamp. Zie paragraaf 2.5.

### **4.3 Rapportages**

Nee 71 Lees-accountdata 72 Rapportage-export

Nee

73 Mutatierapportage

Nee

# **Overige eisen en wensen 33**

### **4.4 Architectuur en Koppelingen**

#### 74 SaaS

Tercera-GO! wordt aangeboden als SaaS-oplossing en kent geen plugins. De volgende browsers worden momenteel ondersteund:

- Microsoft Edge Chromium Blink 83 en hoger;
- Chrome 57en hoger;
- Firefox 45 en hoger

#### **75 Applicatielandschap**

Zie paragraaf 1.2.

76 Documentatie

Nee

### 77 Multi-tenant en aparte testomgeving

Nee

#### 78 Koppelvlakken

Hieraan wordt voldaan voorzover:

- van toepassing (STAM koppelvlak is voor VTH-software alleen);
- realiseerbaar (ophalen uit het DSO is momenteel agv ontbreken uitwisselstandaard, on mogelijk).

#### |79 Software-architectuur

Zie bijlage 3.

#### 80 Open standaarden

Score op op: https://www.ssllabs.com/ssltest/

**Overall Rating** 

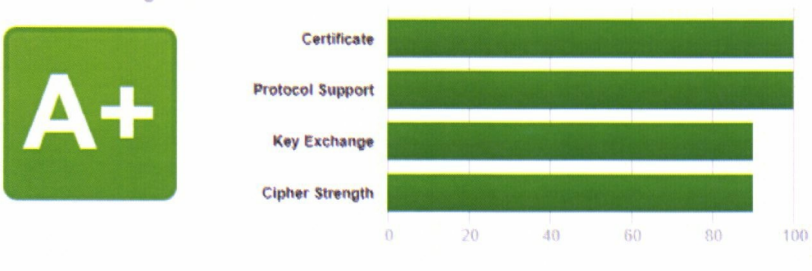

#### Score op https://securityheaders.io/

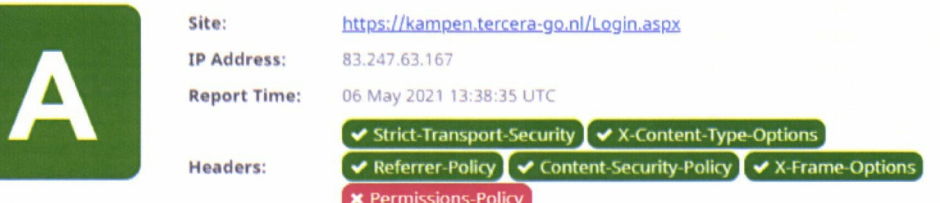

### 81 Common-Ground

Nee

### 82 SSO

We ondersteunen SSO via Azure AD.

### **5 Implementatie**

### **5.1 Doel**

Met dit implementatieplan geven we u inzicht in de activiteiten die nodig zijn voor de ingebruikname van Tercera-GOI door de gemeente. Het document geeft op hoofdlijnen invulling aan de functionaliteit zoals beschreven in de aanbieding Tercera-GO!

### **5.2 Fase 1. Opleveren applicatie**

In deze fase zal Tercera:

- de gebruikersapplicatie opleveren;
- de beheerdermodule opleveren;
- plannenbank (t.b.v. archiveren) opleveren.

#### 5.2.1 **Oplevering gebruikersapplicatie**

Tercera levert versie 1.0.4 op van Tercera-GO! en richt deze zodanig in dat er al mee kan worden geoefend.

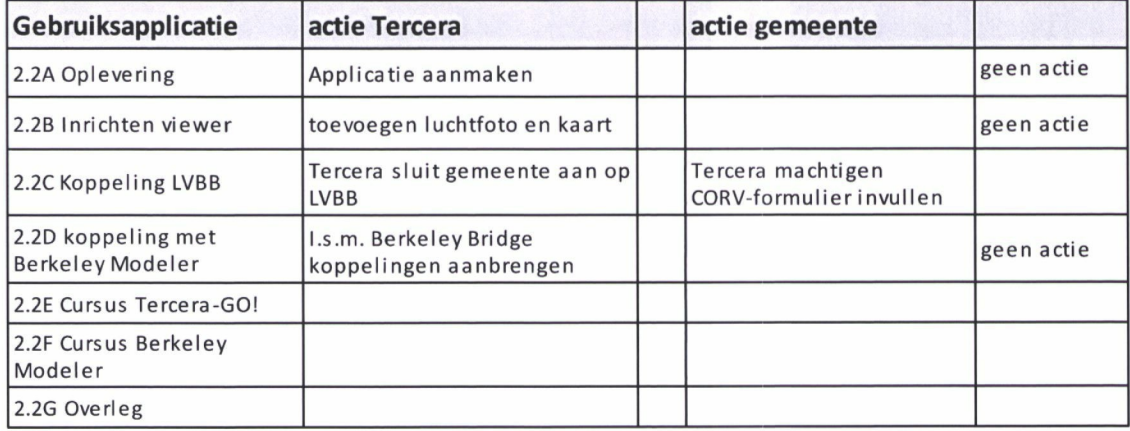

#### 5.2.2 **Oplevering beheerdersmodule**

Tercera levert de beheerdersmodule op van Tercera-GOI zodat de gemeente:

- de gebruikers kan beheren op basis van rol en gebruikersrechten;
- de viewer kan configureren;
- de logging kan bekijken.

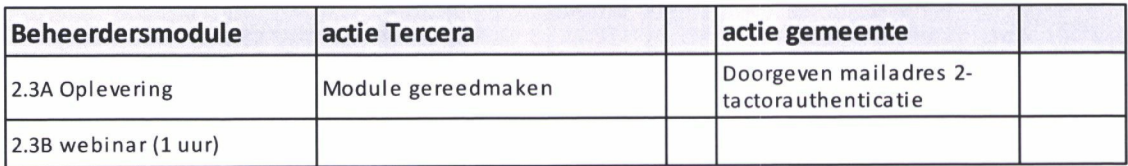

### **5.3 Fase 2. Verdieping**

In deze fase:

- zal Tercera-GO! verder worden geconfigureerd op basis van de wensen van de gemeente;
- zullen verdiepingswebinars worden gegeven
- pilot met het DSO worden uitgevoerd.

### **5.3.1 Configureren van de bibliotheek en editor**

De bibliotheek van Tercera-GO zal in deze fase door Tercera verder worden geconfigureerd.

*1. tabblad activiteiten*

Tercera zal o p basis van de TOP-activiteiten van de VNG een concept-activiteitenlijst maken. De gemeente kan deze lijst verder aanvullen. Tercera zal vervolgens deze activiteiten invoeren in Tercera-GO. De gemeente kan daarna altijd nog zelf activiteiten toevoegen of verwijderen uit de bibliotheek.

*2. tabblad begrippen*

De gemeente levert begrippen uit bestemmingsplannen die moeten worden hergebruikt, aan aan Tercera conform IMROPT2012. Tercera leest deze begrippen in in de bibliotheek. De gemeente kan daarna altijd nog zelf begrippen toevoegen of verwijderen.

Daarnaast zal in juli/augustus, als de definitieve versie van de Bruidsschat verschijnt in STOP/TPOD, deze worden ingelezen in de editor.

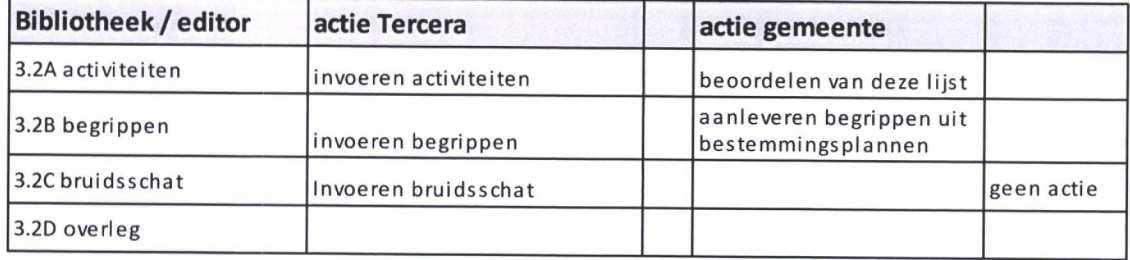

#### **5.3.2 Verdiepingswebinars**

Tot de invoering van de Omgevingswet zal Tercera periodiek inhoudelijke webinars geven waarbij medewerkers van de gemeente kunnen aanschuiven.

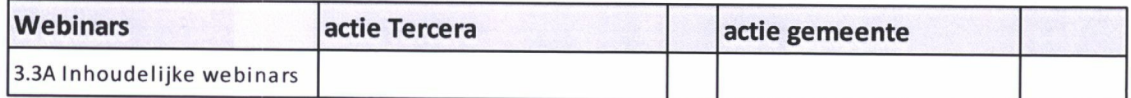

#### 5.3.3 **Pilot met het DSO**

Als één van de eerste leveranciers publiceert Tercera momenteel al oefen-plannen op het gemeenteblad en op regels op de kaart (onderdeel DSO). De gemeente kan zelf een oefen-plan maken. Dit plan wordt gevalideerd door Tercera en vervolgens gepubliceerd. Daarna vindt een terugkoppeling plaats met de leerpunten.

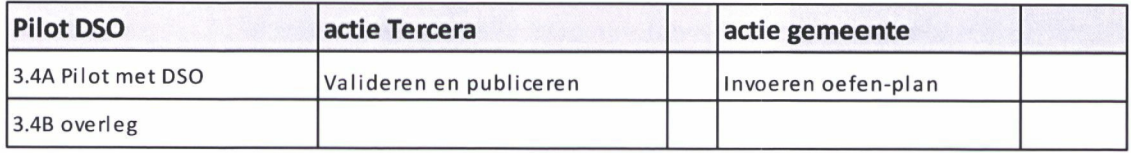

### **5.4 Fase 3. Afronding**

In deze fase zal op basis van de planning van het DSO en de standaard STOP/TPOD, Tercera-GO!:

- verder worden aangevuld met nieuwe instrumenten (voorbereidingsbesluiten programma);
- verder worden uitgebreid met meer functionaliteit.

Afhankelijk van het moment dat de gemeente in productie wil gaan, zal nog een training worden gegeven. Deze training bestaat uit:

- e-learning modules t.b.v. zelfstandige studie;
- regio-bijeenkomsten onder leiding van docenten van Tercera.

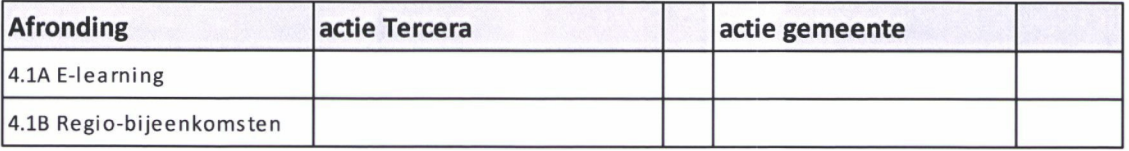

### **5.5 Planning**

De planning zal in afstemming met de gemeente worden opgesteld. Een eerste indicatieve planning is opgenomen in bijlage 2. Deze planning is vanuit de kant van Tercera haalbaar omdat de meeste klanten inmiddels al trainingen hebben gehad en we in de laatste fase van aanbestedingen zitten. Verder zijn veel processen (zoals aanmaken applicatie etc) geautomatiseerd. We verwachten dan ook in de periode van <sup>1</sup> juli a.s. snel te kunnen opleveren en trainingen te kunnen inplannen. Dit is natuurlijk wel afhankelijk van de beschikbaarheid binnen de gemeente.

### **6 Opleiding**

Het opleidingstraject vormt een belangrijk onderdeel van de implementatie. Inbegrepen is:

#### *1. Cursus Tercera-GO! (duur 1 dagdeel)*

In deze cursus komen de volgende onderwerpen aan de orde:

- a. de juridische aspecten van het Omgevingsplan;
- b. de werking van het Digitale Stelsel Omgevingswet (DSO);
- c. de werking van Tercera-GO!
	- $i.$  Hoe maak/wijzig je een inhoudsopgave en hoe stel je teksten op?
	- ii. Hoe koppel je begrippen?
	- iii. Hoe koppel je werkingsgebieden?
	- iv. Hoe annoteer je activiteiten en functies?
	- V. Hoe werkt de interne viewer?

#### *2. Cursus Berkeley Modeler (duur 1 dagdeel)*

In deze cursus komen de volgende onderwerpen aan de orde:

- a. Een korte introductie over Toepasbare Regels;
- b. Een korte uitleg hoe je een juridische tekst analyseert;
- c. Een demonstratie van het maken van een eenvoudige Toepasbare Regel;
- d. Extra's bij het maken van Toepasbare Regels;
- e. Overige functies van de Berkeley Modeler.

#### *3. Webinar Beheerdersmodule (duur 1 uur)*

In deze cursus komen de volgende onderwerpen aan de orde:

- a. het aanmaken van nieuwe gebruikers;
- b. het toekennen van rollen aan gebruikers;
- c. het configureren van de rollen;
- d. het configureren van de viewer;
- e. de werking van de logging.

#### *4. Webinar 'Van bestemmingsplan naar Omgevingsplan' (duur 1,5 uur)*

In dit webinar komen de volgende onderwerpen aan de orde:

- a. het analyseren van de bestemmingsplannen;
- b. het omzetten van bestemmingen e.d. naar onderdelen van het Omgevingsplan;
- c. het hergebruiken van werkingsgebieden en begrippen;
- d. hoe doe je dit in Tercera-GO! ?

#### *5. Webinar 'Lokale verordeningen en het Omgevingsplan' (duurl uur)*

In dit webinar komen de volgende onderwerpen aan de orde:

- a. het analyseren van de lokale verordeningen;
- b. het koppelen aan werkingsgebieden en het effect hiervan van de formulering van de teksten;
- c. hoe doe je dit in Tercera-GO! ?

#### *6. Webinar 'Werkingsgebieden' (duur 1 uur)*

In dit webinar komen de volgende onderwerpen aan de orde:

- a. Wanneer koppel je een artikel of lid aan het hele grondgebied en wanneer aan een specifiek gebied?
- b. Wat betekent het koppelen van gebieden voor de opbouw van je Omgevingsplan of Waterschapsverordening?
- c. hoe doe je dit in Tercera-GO! ?

#### *7. Webinar 'Annoteren' (duur 1 uur)*

In dit webinar komen de volgende onderwerpen aan de orde:

- a. waarom annoteren?
- b. het annoteren van functies;
- c. het annoteren van activiteiten;
- d. overige annotaties;
- e. hoe doe je dit in Tercera-GO! ?

#### *8. Webinar 'Wijzigingsbesluiten' (duur <sup>1</sup> uur)*

In dit webinar komen de volgende onderwerpen aan de orde:

- a. uit welke onderdelen bestaat een wijzigingsbesluit;
- b. hoe maak, beheer en publiceer je deze onderdelen in Tercera-GO! ?
- c. hoe kan de burger deze wijzigingen raadplegen?

#### *9. Webinar 'Omgevingsvisie' (duur <sup>1</sup> uur)*

- In dit webinar komen de volgende onderwerpen aan de orde:
- o. Welke eisen stelt STOP/TPOD aan een Omgevingsvisie?
- b. Wat is objectgericht schrijven en wat zijn de voordelen?
- c. Hoe doe je dit in Tercera-GO! ?

#### *10. Webinar 'Juridische en toepasbare regels' (duur 1 uur)*

Tijdens het webinar komen de volgende onderwerpen aan bod:

- a. Hoe verhouden het omgevingsplan en toepasbare regels zich tot elkaar?
- b. Hoe werk ik met de Berkeley Modeler vanuit Tercera?

#### *11. Webinar'Toepasbare regels in de Bruidsschat' (duurl uur)*

In het Digitaal Stelsel Omgevingswet (DSO) worden toepasbare regels voor activiteiten uit de Rijksregelgeving klaargezet. Een deel van die regels behoort tot de Bruidsschat. In dit webinar zal worden ingegaan op:

- a. Om welke activiteiten gaat het?
- b. Welke aanpassingen kan de gemeente zelf maken?
- c. Wat moet de gemeente nog doen om deze toepasbare regels in het Digitaal Stelsel Omgevingswet te krijgen?

#### *12. Webinar'Beslistabellen' (duurl uur)*

Tijdens het webinar komen de volgende onderwerpen aan bod:

- a. Wat is het verschil tussen een beslissing en een beslistabel?
- b. Hoe sla je vragen over in Toepasbare Regels?
- c. Hoe houd je vragenbomen overzichtelijk?
- d. Hoe voorkom je hele grote beslistabellen?
- e. Wat zijn gegevenstypes en wat kan je er mee?

#### *13. Webinar 'Maatregelen op maat' (duur <sup>1</sup> uur)*

**Toepasbare regels zijn de vertaling van juridische regels naar begrijpelijke vragenbomen voor initiatiefnemers. Toepasbare regels worden in het Omgevingsloket gebruikt in de drie onderdelen:**

- **Vergunningcheck**
- **Aanvragen**
- **Maatregelen op maat.**

Bij maatregelen op maat kan de gebruiker via vragenbomen een overzicht krijgen van de maatregelen die hij of zij moet treffen. Dit is (nu) nog niet in DSO maar kan al wel gemaakt worden met de Berkeley Modeler. In dit webinar zal dit nader worden toegelicht.

#### *14. Webinar 'Archivering' (duur 1 uur)*

In dit webinar komen de volgende onderwerpen aan de orde:

- a. welke data zit in de plannenbank;
- b. wat heb ik nodig t.b.v. de Raad van State?
- c. hoe krijg ik deze data in het zaaksysteem?

#### *15. Webinar'Plan van Aanpak Omgevingsplan' (duurl uur)*

#### *(i.s.m. NCOD)*

Het maken van een Omgevingswet-proof omgevingsplan is een grote opgave. Het bepalen van de strategie en aanpak voor het maken van het omgevingsplan is dan ook essentieel, ook als het voornemen is om pas over een aantal jaar met de transitie aan de slag te gaan. NCOD is betrokken geweest bij verschillende aanpakken en geeft tijdens het webinar praktische tips en tricks over het opstellen van een plan van aanpak voor het omgevingsplan.

#### *16. Webinar 'Van sectoraal naar integraal werken' (duur 1 uur)*

#### *(i.s.m. Antea Group)*

De Omgevingswet vraagt om andere manier van samenwerken. Uw organisatie heeft mensen nodig vanuit allerlei afdelingen en disciplines om de Omgevingswet succesvol toe te passen.

Hierbij kunt u denken aan: ruimtelijke ordening medewerkers, vergunningverleners, informatiemanagers en databeheerders. In dit webinar die wordt verzorgd door onze partner Antea Group nemen wij u mee in: hoe u data en processen in kunt zetten om het integraal- en samenwerken rondom de Omgevingswet te organiseren.

#### **17. Herhaiingstraining**

Deze training bestaat uit:

- a. e-learning modules t.b.v. zelfstandige studie;
- b. regio-bijeenkomsten onder leiding van docenten van Tercera.

### **7 Kosten en voorwaarden**

### **7.1 Kosten**

Alle genoemde bedragen zijn exclusief btw en inclusief eventuele reis- en verblijfskosten.

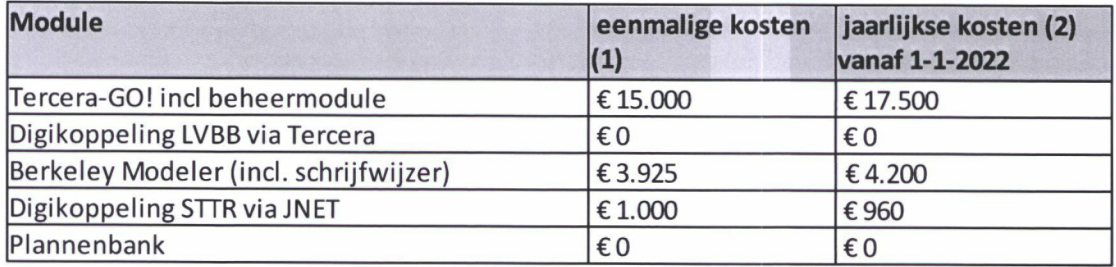

*(1) De eenmalige kosten bevatten de implementatiekosten, migratiekosten, opleidingkosten en de kosten voorlicenties, hosting, onderhoud en helpdesk tot 1-1-2022;*

*(2) Dejaarlijkse kosten worden gerekend vanaf 1-1-2022 en bevatten de licentiekosten, hosting, onderhoud en helpdesk. In de periode tot 1-1-2022 worden geen jaarlijksekosten gerekend.*

Ons tarief voor optionele extra ondersteuning bedraagt € 110. Tot nu toe hebben we voor al onze klanten geen extra kosten in rekening hoeven brengen voor extra ondersteuning en verwachten dat dit voor de gemeente Huizen ook niet nodig is.

### **7.2 Voorwaarden**

Deze offerte is geldig onder de volgende voorwaarden:

- Deze offerte is geldig tot <sup>1</sup> september 2021;
- Tercera hanteert de GIBIT-voorwaarden (versie 2020).

### **8 Bijlagen**

Bijlage 1. SLA Bijlage 2. Planning Bijlage 3. Architectuur.

# **Bijlagen 42**

### **9 Ondertekening**

namens Tercera BV:

naam en functie: M.S.B. Veenhuis, directeur plaats en datum: Hengelo, <sup>12</sup> mei <sup>2021</sup> Z ondertekening: